IBM SPSS Conjoint 21

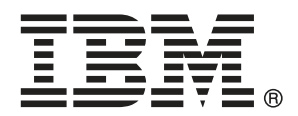

*Hinweis*: Lesen Sie zunächst die allgemeinen Informationen unter Hinweise auf S. [41,](#page-46-0) bevor Sie dieses Informationsmaterial sowie das zugehörige Produkt verwenden.

Diese Ausgabe bezieht sich auf IBM® SPSS® Statistics 21 und alle nachfolgenden Versionen sowie Anpassungen, sofern dies in neuen Ausgaben nicht anders angegeben ist.

Screenshots von Adobe-Produkten werden mit Genehmigung von Adobe Systems Incorporated abgedruckt.

Screenshots von Microsoft-Produkten werden mit Genehmigung der Microsoft Corporation abgedruckt.

Lizenziertes Material - Eigentum von IBM

### **© Copyright IBM Corporation 1989, 2012.**

Eingeschränkte Rechte für Benutzer der US-Regierung: Verwendung, Vervielfältigung und Veröffentlichung eingeschränkt durch GSA ADP Schedule Contract mit der IBM Corp.

# *Vorwort*

IBM® SPSS® Statistics ist ein umfassendes System zum Analysieren von Daten. Das optionale Zusatzmodul Conjoint bietet die zusätzlichen Analyseverfahren, die in diesem Handbuch beschrieben sind. Die Prozeduren im Zusatzmodul Conjoint müssen zusammen mit SPSS Statistics Core verwendet werden. Sie sind vollständig in dieses System integriert.

### *Informationen zu IBM Business Analytics*

Die Software IBM Business Analytics liefert umfassende, einheitliche und korrekte Informationen, mit denen Entscheidungsträger die Unternehmensleistung verbessern können. Ein umfassendes Portfolio aus [Business Intelligence,](http://www-01.ibm.com/software/data/businessintelligence/) [Vorhersageanalyse,](http://www-01.ibm.com/software/analytics/spss/) [Finanz- und Strategiemanagement](http://www-01.ibm.com/software/data/cognos/financial-performance-management.html) sowie [Analyseanwendungen](http://www-01.ibm.com/software/data/cognos/products/cognos-analytic-applications/) bietet Ihnen sofort klare und umsetzbare Einblicke in die aktuelle Leistung und gibt Ihnen die Möglichkeit, zukünftige Ergebnisse vorherzusagen. Durch umfassende Branchenlösungen, bewährte Vorgehensweisen und professionellen Service können Unternehmen jeder Größe die Produktivität maximieren, Entscheidungen automatisieren und bessere Ergebnisse erzielen.

Als Teil dieses Portfolios unterstützt IBM SPSS Predictive Analytics-Software Unternehmen dabei, zukünftige Ereignisse vorherzusagen und proaktiv Maßnahmen zu ergreifen, um bessere Geschäftsergebnisse zu erzielen. Kunden aus Wirtschaft, öffentlichem Dienst und dem Bildungsbereich weltweit nutzen IBM SPSS-Technologie als Wettbewerbsvorteil für Kundengewinnung, Kundenbindung und Erhöhung der Kundenumsätze bei gleichzeitiger Eindämmung der Betrugsmöglichkeiten und Minderung von Risiken. Durch die Einbindung von IBM SPSS-Software in ihre täglichen Operationen wandeln sich Organisationen zu "Predictive Enterprises" – die Entscheidungen auf Geschäftsziele ausrichten und automatisieren und einen messbaren Wettbewerbsvorteil erzielen können. Wenn Sie weitere Informationen wünschen oder Kontakt zu einem Mitarbeiter aufnehmen möchten, besuchen Sie die Seite *<http://www.ibm.com/spss>*.

### *Technischer Support*

Kunden mit Wartungsvertrag können den technischen Support in Anspruch nehmen. Kunden können sich an den Technischen Support wenden, wenn sie Hilfe bei der Arbeit mit den Produkten von IBM Corp. oder bei der Installation in einer der unterstützten Hardware-Umgebungen benötigen. Zur Kontaktaufnahme mit dem technischen Support besuchen Sie die Website von IBM Corp. unter *<http://www.ibm.com/support>*. Wenn Sie Hilfe anfordern, halten Sie bitte Informationen bereit, um sich, Ihre Organisation und Ihren Supportvertrag zu identifizieren.

### *Technischer Support für Studenten*

Wenn Sie in der Ausbildung eine Studenten-, Bildungs- oder Grad Pack-Version eines IBM SPSS-Softwareprodukts verwenden, informieren Sie sich auf unseren speziellen Online-Seiten für Studenten zu Lösungen für den Bildungsbereich (*<http://www.ibm.com/spss/rd/students/>*). Wenn Sie in der Ausbildung eine von der Bildungsstätte gestellte Version der IBM SPSS-Software verwenden, wenden Sie sich an den IBM SPSS-Produktkoordinator an Ihrer Bildungsstätte.

## *Kundendienst*

Bei Fragen bezüglich der Lieferung oder Ihres Kundenkontos wenden Sie sich bitte an Ihre lokale Niederlassung. Halten Sie bitte stets Ihre Seriennummer bereit.

### *Ausbildungsseminare*

IBM Corp. bietet öffentliche und unternehmensinterne Seminare an. Alle Seminare beinhalten auch praktische Übungen. Seminare finden in größeren Städten regelmäßig statt. Weitere Informationen zu diesen Seminaren finden Sie unter *http://www.ibm.com/software/analytics/spss/training*.

# *Inhalt*

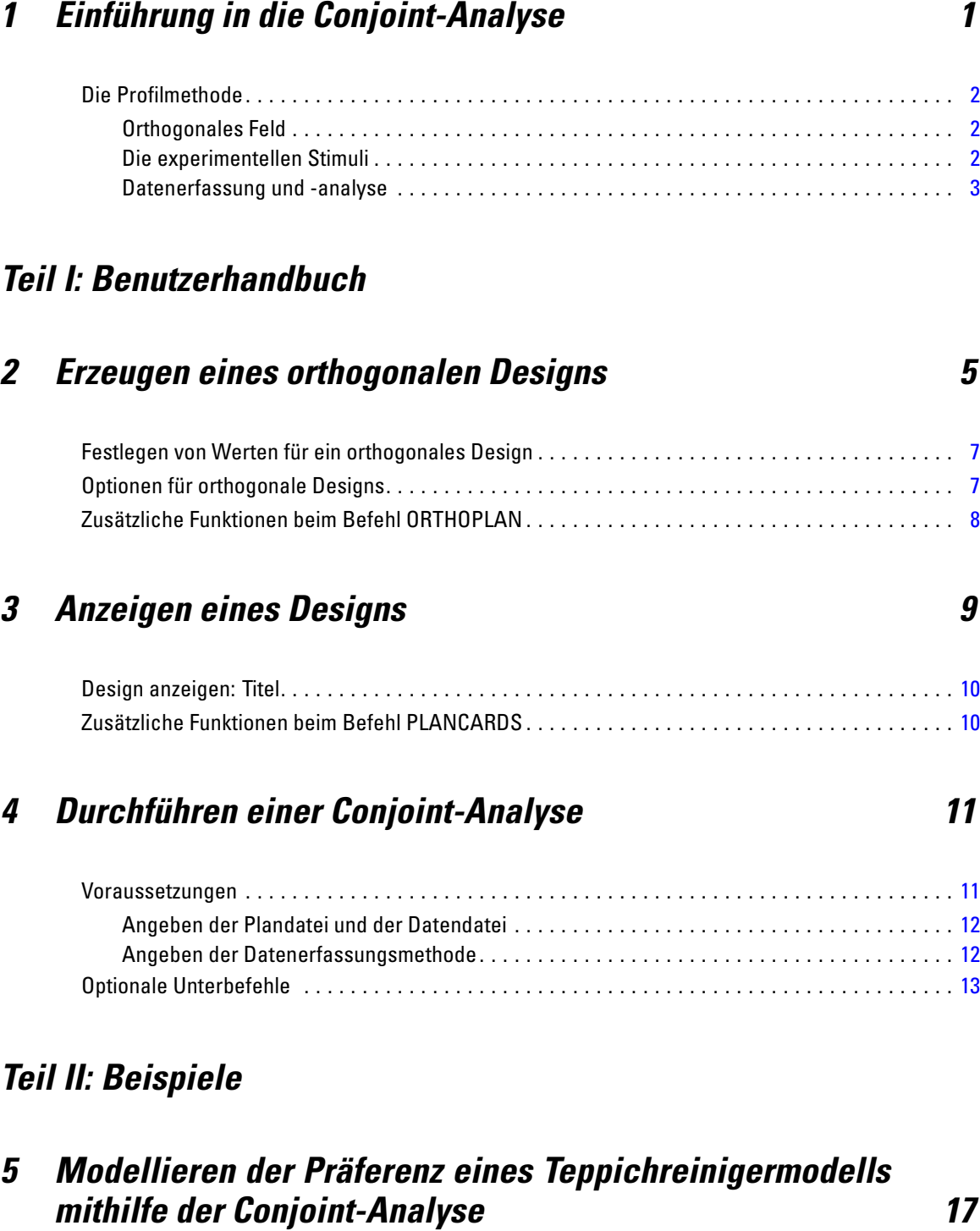

Erzeugen eines orthogonalen Designs . . . . . . . . . . . . . . . . . . . . . . . . . . . . . . . . . . . . . . . . . . . . . [17](#page-22-0)

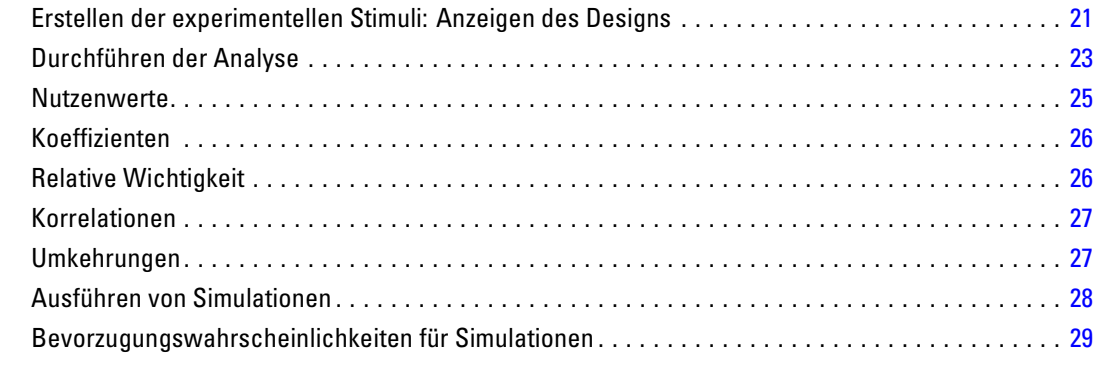

## *Anhänge*

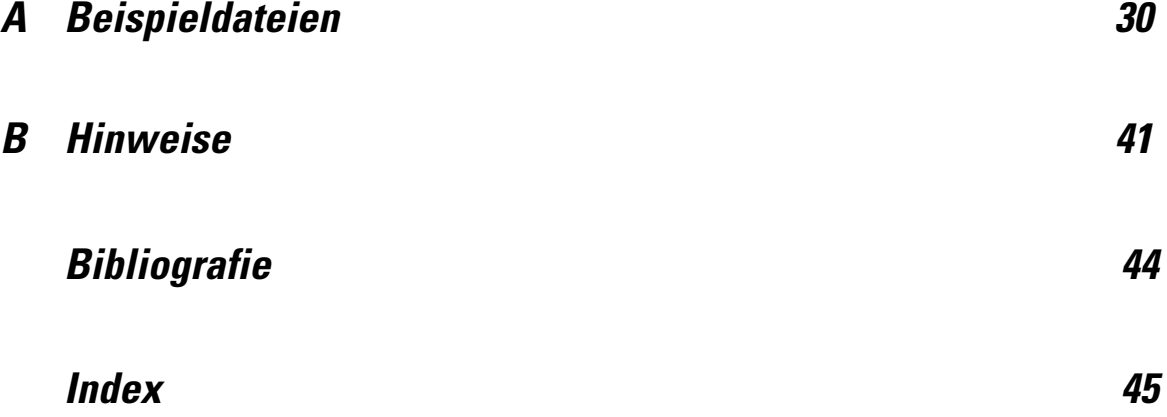

# <span id="page-6-0"></span>*Einführung in die Conjoint-Analyse*

Die Conjoint-Analyse ist ein Marktforschungsinstrument für die Entwicklung einer effektiven Produktgestaltung. Mithilfe der Conjoint-Analyse kann der Forscher Fragen wie die folgenden beantworten: Welche Produktmerkmale sind für den Verbraucher wichtig, welche unwichtig? Welche Ausprägungen (Stufen) der Produktmerkmale sind aus der Sicht der Verbraucher am meisten und am wenigsten wünschenswert? Wie hoch ist der gewünschte Marktanteil für die Produkte der führenden Mitbewerber gegenüber dem eigenen vorhandenen oder geplanten Produkt?

Der Vorteil der Conjoint-Analyse liegt darin, dass die befragten Personen gebeten werden, die Wahl auf dieselbe Weise zu treffen, wie sie die Verbraucher vermutlich treffen: indem einzelne Merkmale gegeneinander abgewogen werden.

Stellen Sie sich zum Beispiel vor, dass Sie einen Flug buchen möchten. Sie haben die Möglichkeit, einen schmalen oder einen breiten Sitz auszuwählen. Wenn dies der einzige abzuwägende Faktor ist, fällt Ihre Entscheidung eindeutig aus. Vermutlich ziehen Sie einen breiten Sitz vor. Stellen sich außerdem vor, dass Sie zwischen den folgenden Ticketpreisen auswählen können: 225 und 800 Dollar. Wenn Sie lediglich den Preis in Betracht ziehen, fällt die Wahl natürlich auf den niedrigeren. Stellen Sie sich des Weiteren vor, Sie haben die Wahl zwischen einem zweistündigen Direktflug oder einen Flug von fünf Stunden mit einem Zwischenaufenthalt. Die meisten Menschen würden den Direktflug auswählen.

Der Nachteil der oben dargestellten Herangehensweise besteht darin, dass die Auswahl der Alternativen jeweils nur anhand eines einzelnen Merkmals angeboten wird. Die Conjoint-Analyse bietet eine Auswahl von Alternativen zwischen verschiedenen Produkten an, die durch eine Gruppe von Merkmalen definiert werden. Dies wird durch die folgenden Auswahl erläutert: Ziehen Sie einen Flug mit einem schmalen Sitz und einem Zwischenauftenhalt vor, der 225 Dollar kostet, oder einen Direktflug mit einem breiten Sitz, der 800 Dollar kostet? Wenn Komfort, Preis und Flugdauer die maßgebenden Merkmale darstellen, gibt es acht mögliche Produkte:

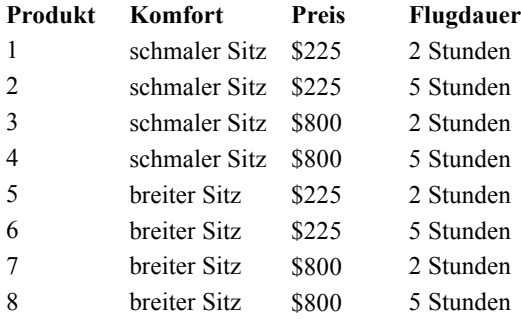

Unter Betrachtung der Auswahlmöglichkeiten ist Produkt 4 wahrscheinlich das am wenigsten bevorzugte, Produkt 5 wahrscheinlich das am meisten bevorzugte Produkt. Die Präferenzen der befragten Personen über die weiteren Produktangebote werden implizit durch das bestimmt, was für die befragten Personen wichtig ist.

<span id="page-7-0"></span>Mit der Conjoint-Analyse können Sie sowohl die relative Wichtigkeit jedes einzelnen Merkmals bestimmen als auch ermitteln, welche Ausprägung jedes Merkmals am meisten bevorzugt werden. Wenn das am meisten bevorzugte Produkt aus irgendeinem Grund nicht möglich ist, z. B. aus Kostengründen, können Sie die nächstbeste Alternative ermitteln. Falls weitere Informationen zu den befragten Personen vorliegen, z. B. demografische Angaben, können Sie möglicherweise Marktsegmente identifizieren, für die besondere Produktpakete zusammengestellt werden können. So haben z. B. Geschäftsreisende andere Präferenzen als Studenten, sodass Sie diesen Zielgruppen mit maßgeschneiderten Produktangeboten begegnen können.

## *Die Profilmethode*

Conjoint verwendet die **Profilmethode** (auch bekannt als Vollprofil-Design), bei der die befragten Personen eine Gruppe von Profilen (Karten) entsprechend ihrer Präferenzen nach Rängen sortieren, in eine Reihenfolge bringen oder mit Scores bewerten. Jedes Profil beschreibt ein vollständiges Produkt oder eine Dienstleistung und besteht für alle zu untersuchenden Faktoren (Merkmale) aus einer unterschiedlichen Kombination von Faktorstufen.

### *Orthogonales Feld*

Bei der Verwendung der Profilmethode wird schnell ein mögliches Problem deutlich, wenn mehr als nur wenige Faktoren vorhanden sind und jeder Faktor mehr als nur wenige Stufen aufweist. Die Gesamtanzahl der Profile, die sich aus allen möglichen Kombinationen der Stufen ergibt, wird für die befragten Personen zu groß, um diese in aussagekräftiger Form nach Rängen zu sortieren oder zu bewerten. Um dieses Problem zu lösen, wird bei der Profilmethode ein so genanntes **fraktioniertes faktorielles Design** verwendet, das eine angemessene Teilmenge aller Kombinationsmöglichkeiten der Faktorstufen enthält. Das sich daraus ergebende Set, das **orthogonale Feld**, soll die Haupteffekte für jede Faktorstufe erfassen. Dabei wird angenommen, dass die Wechselwirkungen zwischen den Stufen eines Faktors und den Stufen eines anderen Faktors vernachlässigt werden können.

Die Prozedur "Orthogonales Design erzeugen" wird verwendet, um ein orthogonales Feld zu erzeugen. Diese Prozedur stellt in der Regel den Ausgangspunkt einer Conjoint-Analyse dar. Damit können Sie auch als **Prüffälle** bezeichnete Kombinationen von Faktorstufen erzeugen, die durch die Befragten bewertet, jedoch nicht verwendet werden, um das Präferenzmodell zu konstruieren. Stattdessen werden diese zum Überprüfen der Gültigkeit des Modells verwendet.

### *Die experimentellen Stimuli*

Jede Gruppe von Faktorstufen in einem orthogonalem Design stellt eine andere Version des untersuchten Produkts dar. Sie muss den befragten Personen in Form eines individuellen Produktprofils angeboten werden. Dadurch wird es der befragten Person erleichtert, sich für die Bewertung auf jeweils ein Produkt zu konzentrieren. Die Stimuli müssen standardisiert werden, indem sichergestellt wird, dass alle Profile mit Ausnahme der unterschiedlichen Kombinationen der Eigenschaften ähnlich präsentiert werden.

<span id="page-8-0"></span>Das Erzeugen der Produktprofile wird durch die Prozedur "Design anzeigen" erleichtert. Dazu wird ein Design benötigt, das durch die Prozedur "Orthogonales Design erzeugen" erstellt oder vom Benutzer eingegeben wird. Daraus ergibt sich ein Set von Produktprofilen in einem Format, das unmittelbar verwendet werden kann.

### *Datenerfassung und -analyse*

Da es unter den befragten Personen in der Regel eine große Variation bei den Präferenzen gibt, beschäftigt sich ein großer Teil der Conjoint-Analyse mit einzelnen Personen. Um die Ergebnisse zu verallgemeinern, wird eine Zufallsstichprobe von Personen aus der Zielgruppe ausgewählt, sodass die Ergebnisse der Gruppe untersucht werden können.

Bei Conjoint-Studien variiert die Größe der Stichproben erheblich. In einem Bericht ((Cattin als auch Wittink, 1982)) merken die Autoren an, dass der Stichprobenumfang in kommerziellen Conjoint-Studien für gewöhnlich zwischen 100 und 1.000 schwankt, wobei die typische Größenordnung bei 300 bis 550 liegt. In einer anderen Studie ((Akaah als auch Korgaonkar, 1988)) wurde festgestellt, dass kleinere Stichprobenumfänge (weniger als 100) typisch sind. Wie bei anderen Untersuchungen muss der Stichprobenumfang groß genug sein, dass Verlässlichkeit gegeben ist.

Nachdem die Stichprobe ausgewählt wurde, teilt der Forscher die Gruppen von Profilen (die Karten) an die befragten Personen aus. Bei der Prozedur "Conjoint" können Sie die Daten mit drei Methoden erfassen. Bei der ersten Methode werden die Personen gebeten, jedem Profil einen Vorzugswert zuzuweisen. Diese Methode wird in der Regel eingesetzt, wenn eine Likert-Skala verwendet wird oder die Personen gebeten werden, eine Zahl von 1 bis 100 zuzuweisen, um ihre Präferenzen zu zeigen. Bei der zweiten Methode werden die Personen gebeten, jedem Profil einen Rang (1 bis zur Gesamtanzahl von Profilen) zuzuweisen. Bei der dritten Methode werden die Befragten gebeten, die Profile entsprechend ihrer Präferenz zu ordnen. Bei der letzten Methode werden die Profilnummern in der Reihenfolge erfasst, wie diese von den Befragten angeordnet wurden.

Die Datenanalyse wird mit der Prozedur "Conjoint" (nur über die Befehlssyntax verfügbar) durchgeführt. Aus der Analyse ergibt sich für jede Faktorstufe ein Nutzenwert, der als **Teilnutzenwert** bezeichnet wird. Diese Nutzenwerte liefern ähnlich wie Regressionskoeffienten ein quantitatives Maß für die Präferenz pro Faktorstufe, wobei größere Werte einer höheren Präferenz entsprechen. Die Teilnutzenwerte werden in derselben Einheit ausgedrückt, sodass sie für jede Kombination von Faktorstufen zum Gesamtnutzen bzw. zur Gesamtpräferenz addiert werden können. Die Teilnutzenwerte bilden damit die Grundlage für ein Modell, mit dem die Präferenz für ein beliebiges Produktprofil vorhergesagt werden kann. Dies umfasst auch die so genannten **Simulationsfälle**. Hierbei handelt es sich um Profile, die im eigentlichen Experiment nicht präsentiert wurden.

Die Informationen, die aus einer Conjoint-Analyse gewonnen werden, können für eine große Bandbreite von Fragen in der Markforschung von Nutzen sein. Sie können für die Untersuchung von Bereichen wie Produktgestaltung, Marktanteile, strategische Werbung, Kosten-Nutzen-Anlayse und Marktsegmentierung verwendet werden.

Wenngleich das Augenmerk in diesem Handbuch auf der Anwendung für die Marktforschung liegt, kann die Conjoint-Analyse in fast allen wissenschaftlichen oder wirtschaftlichen Gebieten hilfreich sein, in denen es wichtig ist, die Wahrnehmung oder Beurteilung von Menschen zu messen.

# *Teil I: Benutzerhandbuch*

# <span id="page-10-0"></span>*Erzeugen eines orthogonalen Designs*

Mit der Prozedur "Orthogonales Design erzeugen" wird eine Datendatei erstellt, die orthogonales Design mit den Haupteffekten enthält. Dieses Design ermöglicht statistische Tests einiger Faktoren, ohne dass alle Kombinationen der Faktorstufen getestet werden müssen. Dieses Design kann mit der Prozedur "Design anzeigen" angezeigt werden. Die Datendatei kann auch von anderen Prozeduren verwendet werden, z. B. von Conjoint.

**Beispiel.** Ein Startup-Unternehmen mit Billigflügen im Angebot ist daran interessiert, die relative Wichtigkeit von verschiedenen Faktoren des Produktangebots aus der Sicht von potenziellen Kunden zu bestimmen. Der Preis ist offensichtlich ein Primärfaktor. Wie wichtig sind jedoch die Faktoren wie Sitzgröße, Anzahl der Zwischenaufenthalte und ob Getränke und Verpflegung im Preis enthalten sind? Eine Umfrage, in der die befragten Personen gebeten werden, Produktprofile nach Rängen zu sortieren, die alle möglichen Faktorkombinationen darstellen, ist angesichts der großen Zahl von Profilen wenig sinnvoll. Mit der Prozedur "Orthogonales Design erzeugen" wird eine Gruppe von Produktprofilen erzwugt, die klein genug ist, um sie in die Umfrage aufzunehmen, aber groß genug, um die relative Wichtigkeit jedes Faktors zu ermitteln.

#### *So erzeugen Sie ein orthogonales Design:*

E Wählen Sie die folgenden Befehle aus den Menüs aus: Daten > Orthogonales Design > Erzeugen...

#### Abbildung 2-1 *Dialogfeld "Orthogonales Design erzeugen"*

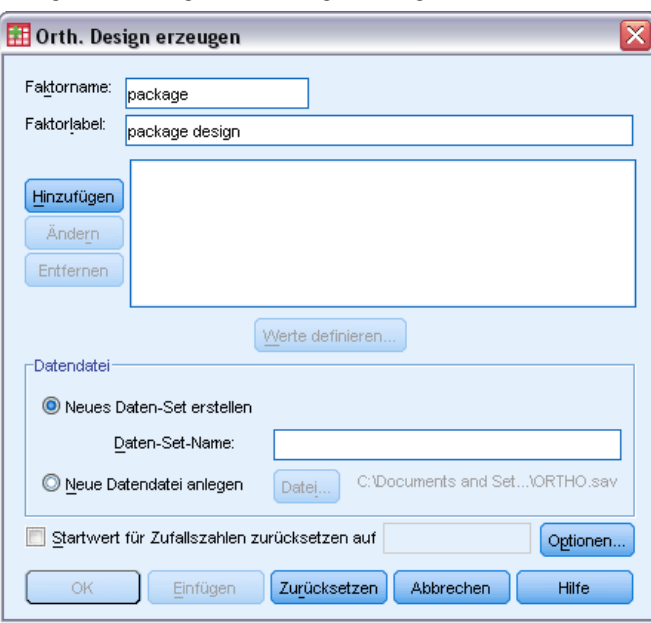

© Copyright IBM Corporation 1989, 2012. 5

6

- E Definieren Sie mindestens einen Faktor. Geben Sie im Textfeld "Faktorname" einen Namen ein. Die Faktornamen können beliebige gültige Variablennamen mit Ausnahme von *status\_* und *card\_* sein. Sie können außerdem einen Faktorlabel zuweisen.
- E Klicken Sie auf Hinzufügen, um den Faktornamen und ein optionales Label hinzuzufügen. Um einen Faktor zu löschen, wählen Sie ihn in der Liste aus und klicken Sie auf Entfernen. Um einen Faktornamen oder -label zu ändern, wählen Sie ihn in der Liste aus, ändern Sie den Namen oder das Label und klicken Sie auf Ändern.
- ► Definieren Sie für jeden Faktor Werte, indem Sie den betreffenden Faktor auswählen und auf Werte definieren klicken.

**Datendatei.** Hiermit können Sie das Ziel des orthogonalen Designs festlegen. Sie können das Design in einem neuen Daten-Set in der aktuellen Sitzung oder in einer externen Datendatei speichern.

- **Neues Daten-Set erstellen** Erstellt ein neues Daten-Set in der aktuellen Sitzung mit den Faktoren und Fällen, die durch den Plan erzeugt wurden.
- **Neue Datendatei anlegen.** Erstellt eine neue externe Datendatei mit den Faktoren und Fällen, die durch den Plan erzeugt wurden. In der Standardeinstellung lautet der Name der Dateidatei *ortho.sav*, und die Datei wird im aktuellen Verzeichnis gespeichert. Klicken Sie auf Datei, um einen anderen Namen und Speicherort für die Dateien anzugeben.

**Startwert für Zufallszahlen zurücksetzen auf.** Setzt den Startwert für Zufallszahlen auf den angegebenen Wert zurück. Der Startwert kann eine beliebige ganze Zahl von 0 bis 2.000.000.000 sein. Innerhalb einer Sitzung werden bei jedem Erzeugen von Zufallszahlen unterschiedliche Startwerte verwenden, um unterschiedliche Ergebnisse zu erzielen. Wenn Sie übereinstimmende Zufallszahlen duplizieren möchten, müssen Sie den Startwert festlegen, bevor Sie das erste Design erzeugen, und den Startwert bei jedem weiteren Erzeugen eines Designs auf denselben Wert zurücksetzen.

Die folgenden Optionen sind verfügbar:

 Klicken Sie auf Optionen, um die Mindestanzahl der Fälle im orthogonalen Design festzulegen und die Prüffälle auszuwählen.

## <span id="page-12-0"></span>*Festlegen von Werten für ein orthogonales Design*

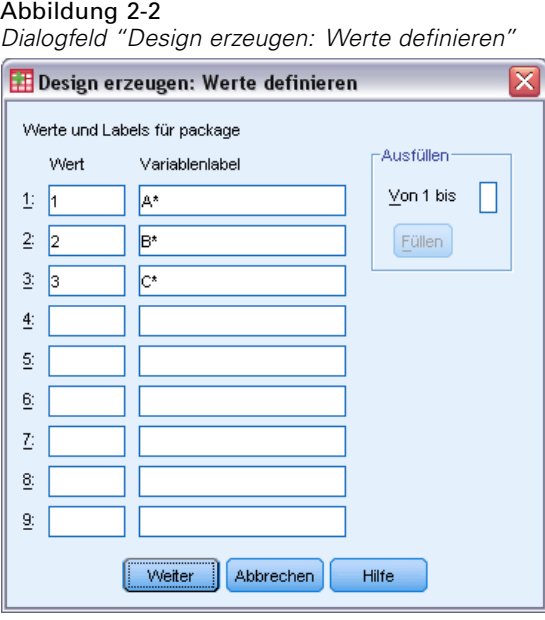

Sie müssen jeder Stufe des ausgewählten Faktors oder der Faktoren Werte zuweisen. Der Faktorname wird nach Werte und Labels für angezeigt.

Geben Sie alle Werte für den Faktor ein. Sie können den Werten außerdem aussagekräftige Labels zuweisen. Wenn Sie den Werten keine Labels zuweisen, werden den Werten automatisch entsprechende Labels zugewiesen (also dem Wert 1 das Label "1", dem Wert 3 das Label "3" usw.).

**Ausfüllen.** Hiermit können Sie die Wertefelder automatisch mit bei 1 beginnenden und fortlaufenden Werten füllen. Geben Sie den Maximalwert ein und klicken Sie auf Füllen, um die Werte einzusetzen.

## *Optionen für orthogonale Designs*

Abbildung 2-3

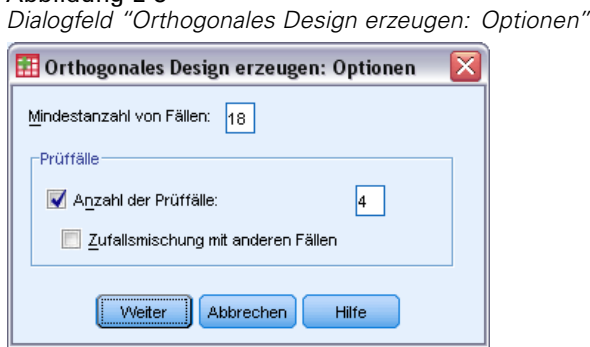

**Mindestanzahl von Fällen.** Legt die Mindestanzahl von Fällen für den Plan fest. Wählen Sie eine positive ganze Zahl kleiner oder gleich der Gesamtanzahl der Fälle aus, die aus allen möglichen Kombinationen der Faktorstufen gebildet werden können. Wenn Sie keine Mindestanzahl von

<span id="page-13-0"></span>Fällen festlegen, wird die für den orthogonalen Plan erforderliche Mindestanzahl von Fällen erzeugt. Wenn in der Prozedur "Orthoplan" nicht mindestens für die Mindestanzahl benötigte Anzahl von Profilen erzeugt werden können, wird die größtmögliche Anzahl erzeugt, die zu den angebenbenen Faktoren und Stufen passt. Beachten Sie, dass das Design nicht notwendigerweise genau die Anzahl an angegebenen Fälle umfasst, sondern die kleinstmögliche Anzahl an Fällen im orthogonalen Design unter Verwendung dieses Werts als Mindestanzahl.

**Prüffälle.** Sie können Prüffälle festlegen, die von den Befragten bewertet, aber nicht in der Conjoint-Analyse berücksichtigt werden.

- **Anzahl der Prüffälle.** Erstellt neben den regulären Fällen im Versuchsplan auch Prüffälle. Die Prüffälle werden zwar von den Befragten bewertet, sie werden aber nicht verwendet, wenn in der Prozedur "Conjoint" die Nutzenwerte geschätzt werden. Sie können eine beliebige positive ganze Zahl kleiner oder gleich der Gesamtanzahl der Fälle angeben, die aus allen möglichen Kombinationen von Faktorstufen gebildet werden kann. Die Prüffälle werden nicht auf der Grundlage des Versuchsplans mit den Haupteffekten, sondern anhand eines anderen Zufallsplans erzeugt. Die Prüffälle sind weder Duplikate von experimentellen Profilen noch von anderen Prüffällen. In der Standardeinstellung werden keine Prüffälle erzeugt.
- **Zufallsmischung mit anderen Fällen.** Mischt die Prüffälle zufällig mit den experimentellen Fällen. Wenn diese Option deaktiviert ist, enthält die Datei zunächst alle experimentellen Fälle und im Anschluss daran die Prüffälle.

## *Zusätzliche Funktionen beim Befehl ORTHOPLAN*

Mit der Befehlssyntax-Sprache verfügen Sie außerdem über folgende Möglichkeiten:

- Sie können das orthogonale Design der Arbeitsdatei hinzufügen, statt eine neue Arbeitsdatei zu erstellen.
- Sie können Simulationsfälle vor dem Erstellen des orthogonalen Designs statt nach der Erstellung festlegen.

Vollständige Informationen zur Syntax finden Sie in der *Command Syntax Reference*.

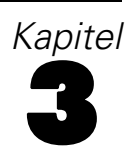

# <span id="page-14-0"></span>*Anzeigen eines Designs*

Mit der Prozedur "Design anzeigen" können Sie ein experimentelles Design drucken. Sie können das Design entweder als Entwurf im Listenformat oder als Profile drucken, die den befragten Personen in der Conjoint-Studie präsentiert werden können. Mit dieser Prozedur können Designs, die mit der Prozedur "Orthogonales Design erzeugen" erstellt wurden, sowie beliebige Designs in einer Arbeitsdatei angezeigt werden.

#### *So zeigen Sie ein orthogonales Design an:*

E Wählen Sie die folgenden Befehle aus den Menüs aus: Daten > Orthogonales Design > Anzeigen...

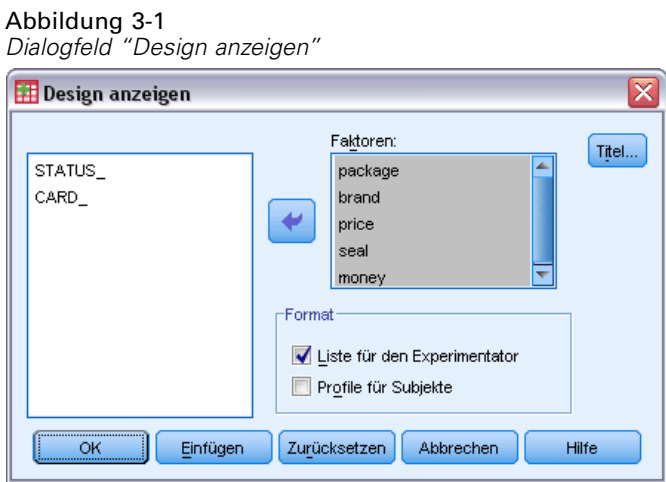

- E Verschieben Sie mindestens einen Faktor in die Liste "Faktoren".
- E Wählen Sie ein Format aus, mit dem die Profile in der Ausgabe angezeigt werden.

**Format.** Sie können eine oder mehrere der folgenden Formatoptionen auswählen:

- **Liste für den Experimentator.** Zeigt das Design in einem Entwurfsformat an, das zwischen Prüffällen und experimentellen Fällen unterscheidet. Simulationsfälle werden getrennt aufgelistet, und zwar im Anschluss an die experimentellen und Prüffälle.
- **Profile für Subjekte.** Erstellt Profile, die den Subjekten (Befragten) vorgelegt werden können. Bei diesem Format werden Prüfprofile nicht differenziert und keine Simulationsprofile erstellt.

Die folgenden Optionen sind verfügbar:

Klicken Sie auf Titel, um Kopf- und Fußzeilen für die Profile festzulegen.

## <span id="page-15-0"></span>*Design anzeigen: Titel*

Abbildung 3-2 *Dialogfeld "Design anzeigen: Titel"*

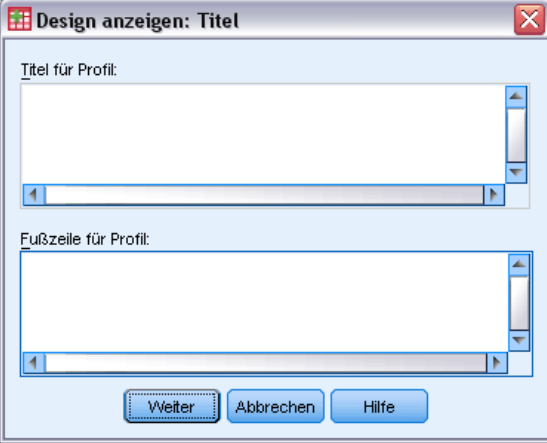

**Titel für Profil.** Geben Sie einen bis zu 80 Zeichen langen Titel für die Profile ein. Die Titel werden über der Ausgabe angezeigt, wenn Sie Liste für den Experimentator ausgewählt haben, und über jedem Profil, wenn Sie im Hauptdialogfeld die Option Profile für Subjekte ausgewählt haben. Wenn Sie die Option Profile für Subjekte aktiviert haben und an einer beliebigen Stelle im Titel die spezielle Zeichenfolge *)CARD* verwenden, wird diese von der Prozedur durch die laufende Profilnummer ersetzt. Bei der Option Liste für den Experimentator wird diese Zeichenfolge nicht ersetzt.

**Fußzeile für Profil.** Geben Sie eine bis zu 80 Zeichen lange Fußzeile für die Profile ein. Fußzeilen werden unter der Ausgabe angezeigt, wenn Sie Liste für den Experimentator ausgewählt haben, und unter jedem Profil, wenn Sie im Hauptdialogfeld die Option Profile für Subjekte ausgewählt haben. Wenn Sie die Option Profile für Subjekte aktiviert haben und an einer beliebigen Stelle in der Fußzeile die spezielle Zeichenfolge *)CARD* verwenden, wird diese von der Prozedur durch die laufende Profilnummer ersetzt. Bei der Option Liste für den Experimentator wird diese Zeichenfolge nicht ersetzt.

## *Zusätzliche Funktionen beim Befehl PLANCARDS*

Mit der Befehlssyntax-Sprache verfügen Sie außerdem über folgende Möglichkeiten:

 Sie können die Profile für die Subjekte (Befragten) in eine externe Datei schreiben (mit dem Unterbefehl OUTFILE).

Vollständige Informationen zur Syntax finden Sie in der *Command Syntax Reference*.

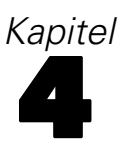

# <span id="page-16-0"></span>*Durchführen einer Conjoint-Analyse*

Für die Prozedur "Conjoint" ist noch keine grafische Benutzeroberfläche verfügbar. Um eine Conjoint-Analyse berechnen zu lassen, müssen Sie die Befehlssyntax für den Befehl CONJOINT in ein Syntaxfenster eingeben und die Syntax anschließend ausführen.

- Ein Beispiel für die Syntax des Befehls CONJOINT im Kontext einer vollständigen Conjoint-Analyse (einschließlich dem Erzeugen und Anzeigen eines orthogonalen Designs) finden Sie hier: [Kapitel 5.](#page-22-0)
- Vollständige Informationen zur Befehlssyntax zum Befehl CONJOINT finden Sie in der *Command Syntax Reference*.

#### *So führen Sie einen Befehl im Syntaxfenster aus:*

Wählen Sie die folgenden Befehle aus den Menüs aus: Datei > Neu > Syntax...

Öffnet ein Syntax-Fenster.

- E Geben Sie die Befehlssyntax für den Befehl CONJOINT ein.
- E Markieren Sie den Befehl im Syntaxfenster und klicken Sie in der Symbolleiste des Syntax-Editors auf die Schaltfläche "Ausführen" (das nach rechts weisende Dreieck).

Weitere Informationen zum Ausführen von Befehlen im Syntaxfenster finden Sie im *Benutzerhandbuch zum Core-System*.

## *Voraussetzungen*

Die Prozedur "Conjoint" erfordert zwei Dateien (eine Datendatei und eine Plandatei) sowie die Angabe, wie die Daten erfasst wurden (z. B. jeder Datenpunkt ist eine Bewertung von 1 bis 100). Die Plandatei besteht aus einer Gruppe von Produktprofilen, die von den Befragten bewertet werden sollen. Diese Datei sollte mit der Prozedur [Orthogonales Design erzeugen](#page-10-0) erstellt werden. Die Datendatei enthält Bewertungen oder Ränge dieser Profile von den Befragten. Der Plandatei und die Datendatei werden mit den Unterbefehlen PLAN und DATA angegeben. Die Methode der Datenerfassung wird mit den Unterbefehlen SEQUENCE, RANK oder SCORE angegeben. Die folgenden Befehlssyntax zeigt eine minimale Spezifikation:

CONJOINT PLAN='CPLAN.SAV' /DATA='RUGRANKS.SAV' /SEQUENCE=PREF1 TO PREF22.

### <span id="page-17-0"></span>*Angeben der Plandatei und der Datendatei*

Für den Befehl CONJOINT sind verschiedene Optionen zur Angabe der Plandatei und der Datendatei verfügbar.

Sie können die Dateinamen für die beiden Dateien ausdrücklich angeben. Beispiel:

```
CONJOINT PLAN='CPLAN.SAV' /DATA='RUGRANKS.SAV'
```
 Wenn nur eine Plandatei oder eine Datendatei angegeben wurde, liest der Befehl CONJOINT die angegebene Datei und verwendet die Arbeitsdatei als die andere Datei. Wenn Sie zum Beispiel eine Datendatei angeben, jedoch die Plandatei auslassen (Sie können nicht beide auslassen), wird die Arbeitsdatei als Plan verwendet, wie im folgenden Beispiel gezeigt wird:

```
CONJOINT DATA='RUGRANKS.SAV'
```
 Sie können ein Sternchen (\*) anstelle eines Dateinamens verwenden, um die Arbeitsdatei anzugeben, wie im folgenden Beispiel gezeigt:

CONJOINT PLAN='CPLAN.SAV' /DATA=\*

Die Daten in der Arbeitsdatei werden als Bevorzugungsdaten verwendet. Beachten Sie, dass Sie das Sternchen (\*) nicht gleichzeitig für die Plandatei und die Datendatei verwenden können.

### *Angeben der Datenerfassungsmethode*

Sie müssen angeben, wie die Bevorzugungsdaten erfasst wurden. Die Daten können auf drei Arten erfasst werden: sequenziell, als Ränge oder als Bewertungen. Diese drei Methoden werden durch die Unterbefehle SEQUENCE, RANK und SCORE angegeben. Sie müssen einen dieser Unterbefehle (und nur einen) als Teil des Befehls CONJOINT angeben.

### *Unterbefehl SEQUENCE*

Mit dem Unterbefehl SEQUENCE wird angegeben, dass die Daten sequentiell erfasst wurden. Hierbei stellt jeder Datenpunkt eine Profilnummer dar, angefangen mit dem bevorzugten Profil bis zu dem am wenigsten gewünschten Profil. Dies ist die Art, in der Daten erfasst werden, wenn die Befragten gebeten werden, die Profile in der Reihenfolge vom bevorzugten bis zu dem am wenigsten gewünschten Profil anzuordnen. Der Forscher zeichnet auf, welche Profilnummer zuerst, welche Profilnummer als zweite usw. genannt wird.

```
CONJOINT PLAN=* /DATA='RUGRANKS.SAV'
 /SEQUENCE=PREF1 TO PREF22.
```
■ Die Variable *PREF1* enthält die Profilnummer für das bevorzugte Profil aus 22 Profilen im orthogonalen Plan. Die Variable *PREF22* enthält die Profilnummer für das am wenigsten gewünschte Profil im Plan.

*Durchführen einer Conjoint-Analyse*

#### <span id="page-18-0"></span>*Unterbefehl RANK*

Der Unterbefehl RANK zeigt an, dass jeder Datenpunkt ein Rang ist, beginnend mit dem Rang von Profil 1, gefolgt vom Rang von Profil 2 usw. Dies ist die Art, in der Daten erfasst werden, wenn die Befragten geben werden, jedem Profil einen Rang von 1 bis *n* zuzuordnen, wobei *n* die Anzahl der Profile darstellt. Ein niedriger Rang bedeutet eine größere Bevorzugung.

```
CONJOINT PLAN=* /DATA='RUGRANKS.SAV'
 /RANK=RANK1 TO RANK22.
```
■ Die Variable *RANK1* enthält die Ränge von Profil 1 aus insgesamt 22 Profilen im orthogonalen Plan. Die Variable *RANK22* enthält die Ränge von Profil 22.

#### *Unterbefehl SCORE*

Der Unterbefehl SCORE bedeutet, dass jeder Datenpunkt eine den Profilen zugewiesene Bewertung ist, beginnend mit der Bewertung von Profil 1, gefolgt von der Bewertung von Profil 2 usw. Diese Art von Daten kann zum Beispiel erzeugt werden, indem die Befragten gebeten werden, eine Zahl von 1 bis 100 zuzuweisen, um damit zu zeigen, wie sehr sie das Profil mochten. Ein hoher Wert bedeutet eine größere Bevorzugung.

```
CONJOINT PLAN=* /DATA='RUGRANKS.SAV'
 /SCORE=SCORE1 TO SCORE22.
```
■ Die Variable *SCORE1* enthält die Bewertung für Profil 1, und die Variable *SCORE22* enthält die Bewertung für Profil 22.

## *Optionale Unterbefehle*

Der Befehl CONJOINT bietet eine Anzahl von optionalen Unterbefehlen, die zusätzliche Kontrollmöglichkeiten und Funktionen über das minimal erforderliche Maß hinaus geben.

#### *Unterbefehl SUBJECT*

Der Unterbefehl SUBJECT ermöglicht Ihnen, eine Variable aus der Datendatei anzugeben, die als ID-Variable für die Befragten verwendet wird. Wenn Sie keine Variable für die Befragten angeben, wird im Befehl CONJOINT angenommen, dass alle Fälle in der Datendatei vom selben Befragten stammen. Im folgenden Beispiel wird angegeben, dass die Variable *ID* aus der Datei *rugranks.sav* als ID-Variable für die Befragten verwendet wird.

CONJOINT PLAN=\* /DATA='RUGRANKS.SAV' /SCORE=SCORE1 TO SCORE22 /SUBJECT=ID.

#### *Unterbefehl FACTORS*

Mit dem Unterbefehl FACTORS kann das Modell angegeben werden, das die erwartete Beziehung zwischen Faktoren und Rängen oder Bewertungen beschreibt. Wenn Sie für einen Faktor kein Modell angeben, wird im Befehl CONJOINT ein diskretes Modell angenommen. Sie können eins von vier möglichen Modellen angeben:

**DISCRETE.** Das Modell DISCRETE bedeutet, dass die Faktorstufen kategorial sind und dass keine Annahme über die Beziehung zwischen Faktore und den Bewertungen oder Rängen getroffen wird. Dies ist die Standardeinstellung.

**LINEAR.** Das Modell LINEAR zeigt eine lineare Beziehung zwischen dem Faktor und den Bewertungen oder Rängen an. Sie können die erwartete Richtung der linearen Beziehung mit den Schlüsselwörtern MORE und LESS angeben. MORE zeigt die Erwartung an, dass höhere Faktorstufen bevorzugt werden, während LESS die Erwartung anzeigt, dass niedrigere Faktorstufen bevorzugt werden. Die Angabe von MORE oder LESS beeinträchtigt *nicht* die Schätzungen des Nutzens. Sie dienen lediglich dazu, Befragte hervorzuheben, deren Schätzwerte nicht der erwarteten Richtung entsprechen.

**IDEAL.** Das Modell IDEAL kennzeichnet eine quadratische Beziehung zwischen den Bewertungen oder Rängen und dem Faktor. Es wird angenommen, dass eine ideale Faktorstufe vorhanden ist. Die Distanz von diesem Idealpunkt (in beide Richtungen) wird in Zusammenhang mit einer abnehmenden Bevorzugung gesehen. Faktoren, die mit diesem Modell beschrieben werden, sollten mindestens drei Stufen aufweisen.

**ANTIIDEAL.** Mit dem Modell ANTIIDEAL wird eine quadratische Beziehung zwischen den Bewertungen oder Rängen und dem Faktor angegeben. Es wird angenommen, dass eine schlechteste Faktorstufe vorhanden ist. Die Distanz von diesem Punkt (in beide Richtungen) wird in Zusammenhang mit einer zunehmenden Bevorzugung gesehen. Faktoren, die mit diesem Modell beschrieben werden, sollten mindestens drei Stufen aufweisen.

Die folgende Befehlssyntax veranschaulicht den Unterbefehl FACTORS:

```
CONJOINT PLAN=* /DATA='RUGRANKS.SAV'
 /RANK=RANK1 TO RANK22 /SUBJECT=ID
/FACTORS=PACKAGE BRAND (DISCRETE) PRICE (LINEAR LESS)
         SEAL (LINEAR MORE) MONEY (LINEAR MORE).
```
■ Beachten, dass sowohl *package* als auch *brand* als diskret modelliert sind.

#### *Unterbefehl PRINT*

Mit dem Unterbefehl PRINT können Sie den Umfang der tabellarischen Ausgabe festlegen. Wenn zum Beispiel eine große Anzahl von Befragten vorliegt, können die Ausgabe auf eine Auswertung einschränken und Einzelheiten auslassen, wie im folgenden Beispiel gezeigt:

```
CONJOINT PLAN=* /DATA='RUGRANKS.SAV'
 /RANK=RANK1 TO RANK22 /SUBJECT=ID
/PRINT=SUMMARYONLY.
```
Sie können auch auswählen, ob die Ausgabe die Analyse der experimentellen Daten, die Ergebnisse für Simulationsfälle in der Plandatei, beides oder keins dieser beiden enthält. Die Simulationsfälle werden nicht von den Befragten bewertet, stellen jedoch Produktprofile von

<span id="page-19-0"></span>*Kapitel 4*

Interesse dar. Die Prozedur "Conjoint" verwendet die Analyse der experimentellen Daten, um für jede der Simulationsprofile Vorhersagen über die relative Bevorzugung zu machen. Im folgenden Beispiel wird die detaillierte Ausgabe für jeden Befragten unterdrückt, und die Ausgabe wird auf die Ergebnisse der Simulationen beschränkt:

CONJOINT PLAN=\* /DATA='RUGRANKS.SAV' /RANK=RANK1 TO RANK22 /SUBJECT=ID /PRINT=SIMULATION SUMMARYONLY.

#### *Unterbefehl PLOT*

Mit dem Unterbefehl PLOT legen Sie fest, ob Diagramme ausgegeben werden. Wie bei der tabellarischen Ausgabe (Unterbefehl PRINT) können Sie wählen, ob nur Auswertungen oder Einzelergebnisse für die Befragten ausgegeben werden sollen. In der Standardeinstellung werden keine Diagramme erzeugt. Im folgenden Beispiel werden alle verfügbaren Diagramme ausgegeben:

```
CONJOINT PLAN=* /DATA='RUGRANKS.SAV'
 /RANK=RANK1 TO RANK22 /SUBJECT=ID
/PLOT=ALL.
```
#### *Unterbefehl UTILITY*

Mit dem Unterbefehl UTILITY wird eine IBM® SPSS® Statistics-Datendatei geschrieben, die detaillierte Informationen für jeden Befragten enthält. Dies umfasst die Nutzenwerte für die Faktoren vom Typ DISCRETE, die Steigung und die quadratischen Funktionen für die Faktoren vom Typ LINEAR, IDEAL und ANTIIDEAL, die Regressionskonstante und die geschätzten Vorzugswerte. Diese Werte können in einer späteren Analyse oder zum Erzeugen von zusätzlichen Diagrammen mit weiteren Prozeduren verwendet werden. IM folgenden Beispiel wird eine Datei der Nutzenwerte mit dem Namen *rugutil.sav* erstellt:

```
CONJOINT PLAN=* /DATA='RUGRANKS.SAV'
/RANK=RANK1 TO RANK22 /SUBJECT=ID
/UTILITY='RUGUTIL.SAV'.
```
# *Teil II: Beispiele*

# <span id="page-22-0"></span>*Modellieren der Präferenz eines Teppichreinigermodells mithilfe der Conjoint-Analyse*

In einem beliebten Beispiel für die Conjoint-Analyse möchte die Firma (Green als auch Wind, 1973) einen neuen Teppichreiniger vermarkten und dazu den Einfluss von fünf Faktoren auf die Bevorzugung durch den Verbraucher untersuchen: Verpackungsgestaltung, Markenname, Preis, Gütesiegel *Good Housekeeping* und Geld-zurück-Garantie. Die Verpackungsgestaltung setzt sich aus drei Faktorenebenen zusammen, die sich durch die Position der Auftragebürste unterscheiden. Außerdem gibt es drei Markennamen (*K2R*, *Glory* und *Bissell*), drei Preisstufen sowie je zwei Ebenen (Nein oder Ja) für die letzten beiden Faktoren. Die nachstehende Tabelle zeigt die Variablen in der Teppichreiniger-Untersuchung mit den zugehörigen Beschriftungen und Werten.

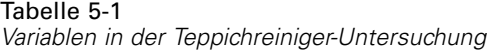

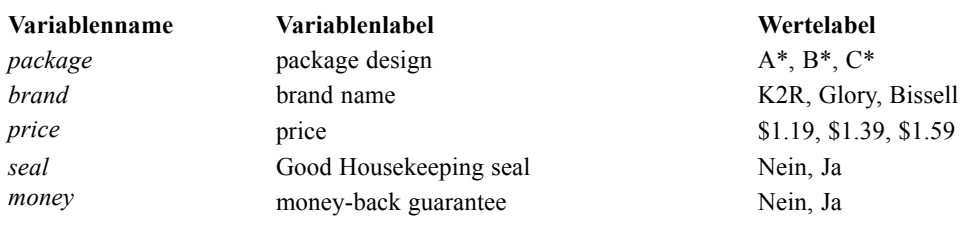

Es könnte weitere Faktoren und Faktorenstufen geben, die Teppichreiniger charakterisieren, die Geschäftsleitung möchte jedoch nur die genannten untersuchen. Dies ist ein sehr wichtiger Aspekt der Conjoint-Analyse. Sie möchten nur die Faktoren auswählen (unabhängige Variablen), von denen Sie annehmen, dass sie die Präferenzen der Befragten (abhängige Variable) in besonderem Maße beeinflussen. Mit der Conjoint-Analyse entwickeln Sie auf der Grundlage dieser fünf Faktoren ein Modell für die Präferenzen der Verbraucher.

In diesem Beispiel werden die Daten in den folgenden Datendateien verwendet: *carpet\_prefs.sav* enthält die Daten der Befragung, *carpet\_plan.sav* enthält die untersuchten Produktprofile, *conjoint.sps* enthält die zum Ausführen der Analyse benötigte Befehlssyntax. [Für](#page-35-0) [weitere Informationen siehe Thema Beispieldateien in Anhang A in](#page-35-0) *IBM SPSS Conjoint 21*.

## *Erzeugen eines orthogonalen Designs*

Bei der Conjoint-Analyse müssen zunächst die Faktorstufenkombinationen erstellt werden, die den Befragen als Produktprofile vorgegeben werden. Da bereits eine geringe Anzahl von Faktoren und Faktorstufen eine überwältigende Anzahl möglicher Produktprofile ergibt, müssen Sie eine repräsentative Teilmenge erzeugen, die als **orthogonales Feld** bezeichnet wird.

Das orthogonale Feld, auch als **orthogonales Design** bezeichnet, wird mit der Prozedur "Orthogonales Design erzeugen" erstellt, wobei die Daten in einer Datendatei gespeichert werden. Im Gegensatz zu den meisten Prozeduren ist vor dem Ausführen der Prozedur "Orthogonales Design erzeugen" keine Arbeitsdatei erforderlich. Wenn Sie keine Arbeitsdatei haben, können Sie über die Optionen in den Dialogfeldern eine Arbeitsdatei erstellen und Variablenname, Variablenlabels sowie Wertelabels erzeugen. Wenn Sie bereits eine Arbeitsdatei haben, können Sie diese entweder ersetzen oder das orthogonale Design als eigene Datendatei speichern.

So erzeugen Sie ein orthogonales Design:

E Wählen Sie die folgenden Befehle aus den Menüs aus: Daten > Orthogonales Design > Erzeugen...

#### Abbildung 5-1

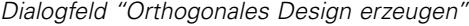

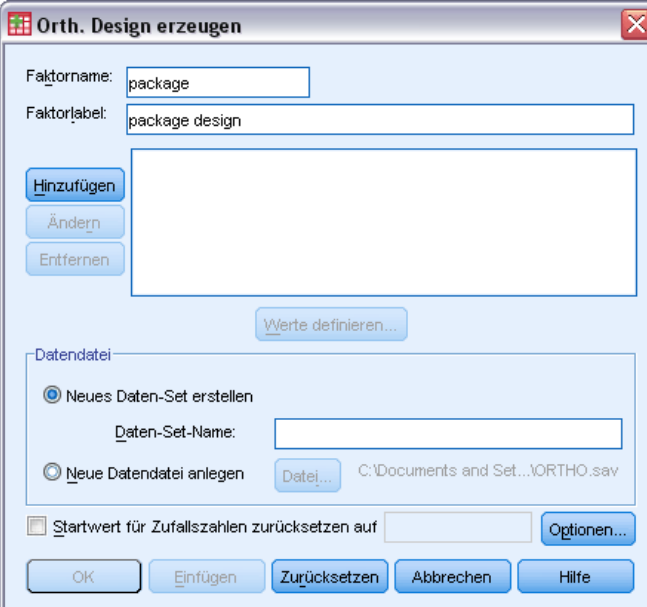

- ► Geben Sie in das Textfeld "Faktorname" package (Verpackung) und in das Textfeld "Faktorlabel" package design (Verpackungsgestaltung) ein.
- E Klicken Sie auf Hinzufügen.

Dadurch wird ein Element mit dem Label *package 'package design' (?)* erzeugt. Markieren Sie dieses Element.

E Klicken Sie auf Werte definieren.

*Modellieren der Präferenz eines Teppichreinigermodells mithilfe der Conjoint-Analyse*

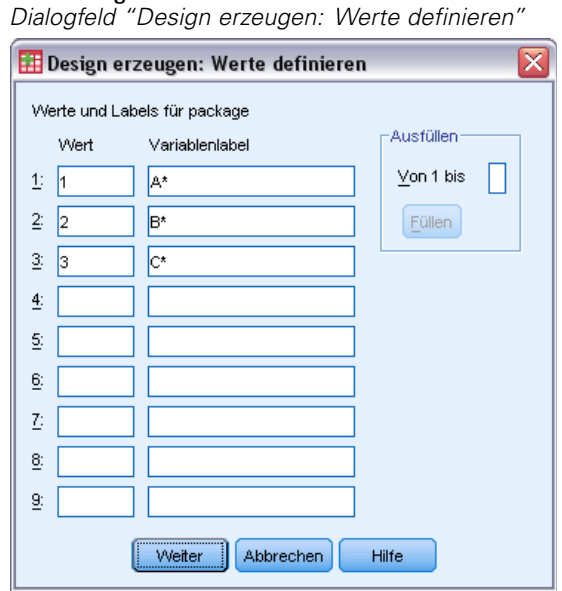

- E Geben Sie die Werte 1, 2 und 3 ein, die die Verpackungsgestaltungen *A\**, *B\** und *C\** repräsentieren. Geben Sie die Labels A\*, B\* und C\* ein.
- $\blacktriangleright$  Klicken Sie auf Weiter.

Abbildung 5-2

Wiederholen Sie diesen Vorgang nun für die weiteren Faktoren, *brand*, *price*, *seal* und *money*. Verwenden Sie hierfür die Werte und Labels aus der folgenden Tabelle, die auch die Werte enthält, die Sie bereits für *package* eingegeben haben.

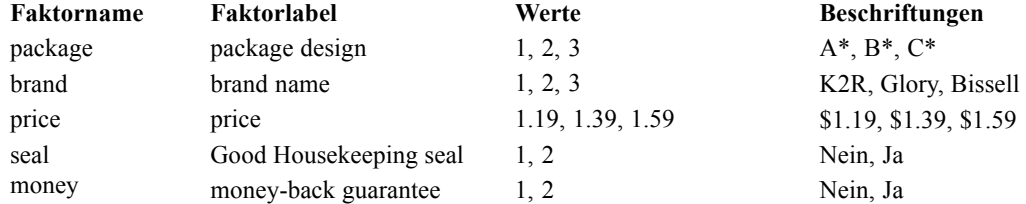

Fahren Sie nach der Definition der Faktoren folgendermaßen fort:

- E Belassen Sie in der Gruppe "Datendatei" den Standardwert Neues Datenblatt erzeugen und geben Sie einen Namen ein. Das erzeugte Design wird in das neue Daten-Set in der aktuellen Sitzung mit dem angegebenen Namen gespeichert.
- E Wählen Sie Startwert für Zufallszahlen zurücksetzen auf aus und geben Sie den Wert 2000000 ein.

Zum Erzeugen eines orthogonalen Designs benötigen Sie ein Set von Zufallszahlen. Wenn Sie ein Design duplizieren möchten, in diesem Fall das für die vorliegende Untersuchung verwendete Design, müssen Sie den Startwert vor der Generierung des Designs festlegen und bei jeder weiteren Generierung des Designs wieder auf den gleichen Wert zurücksetzen. Das Design für die vorliegende Untersuchung wurde mit einem Startwert von 2000000 generiert.

E Klicken Sie auf Optionen.

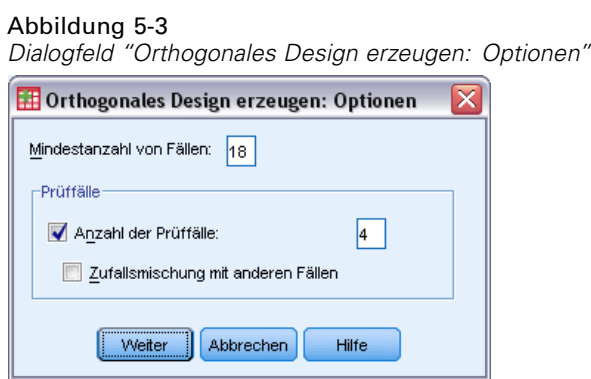

E Geben Sie im Textfeld Mindestanzahl von Fällen den Wert 18 ein.

In der Standardeinstellung wird die erforderliche Mindestanzahl für eine orthogonale Anordnung generiert. Die Prozedur bestimmt die Anzahl von Fällen, die zum Schätzen der Nutzenwerte erforderlich sind. Sie können auch, wie in diesem Fall, eine Mindestanzahl von zu generierenden Fällen angeben. Dies empfiehlt sich beispielsweise, wenn die Standard-Mindestanzahl von Fällen zu klein für sinnvolle Ergebnisse ist oder ihre Untersuchung so angelegt ist, dass eine bestimmte Mindestanzahl von Fällen erforderlich ist.

E Wählen Sie Anzahl der Prüffälle aus und geben Sie den Wert 4 ein.

Prüffälle werden durch die Befragten bewertet, jedoch nicht verwendet, wenn mit der Prozedur "Conjoint" Nutzenwerte geschätzt werden. Mit den Prüffällen wird die Gültigkeit der geschätzten Nutzenwerte überprüft. Prüffälle werden anhand eines anderen Zufallsplans und nicht anhand des experimentellen orthogonalen Plans erzeugt.

- E Klicken Sie im Dialogfeld "Orthogonales Design erzeugen: Optionen" auf Weiter.
- E Klicken Sie im Dialogfeld "Orthogonales Design erzeugen" auf OK.

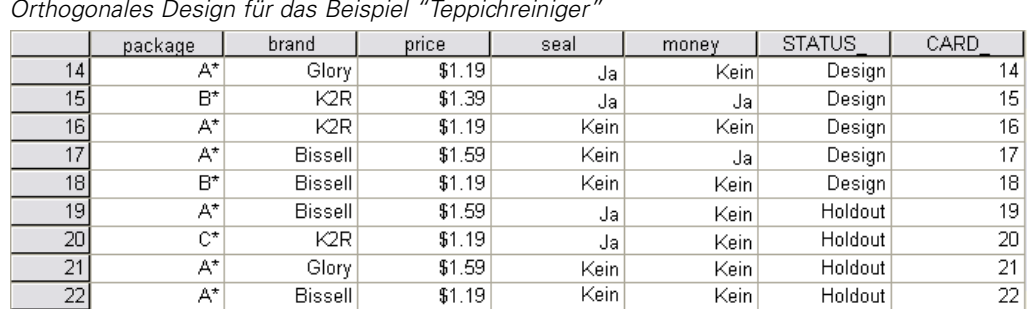

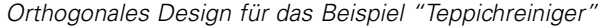

Abbildung 5-4

Das orthogonale Design wird im Daten-Editor angezeigt. Lassen Sie sich am besten die Wertelabels statt der eigentlichen Datenwerte anzeigen. Wählen Sie hierfür im Menü "Ansicht" die Option Wertelabels aus.

Die Variablen in der Datendatei sind die Faktoren, mit denen das Design festgelegt wird. Jeder Fall repräsentiert ein Produktprofil im Design. Beachten Sie, dass die Datendatei zwei weitere Variablen enthält: *CARD\_* und *STATUS\_*. Mit *CARD\_* wird jedem Profil eine

<span id="page-26-0"></span>fortlaufende Nummer zugewiesen, die das Profil bezeichnet. *STATUS\_* gibt an, ob ein Profil zum experimentellen Design gehört (die ersten 18 Fälle) oder ein Prüffall (die letzten 4 Fälle) bzw. ein Simulationsfall ist. (Dies wird später in einem anderen Thema in dieser Untersuchung behandelt.)

Das orthogonale Design wird als Eingabe für die Analyse der Daten benötigt. Das Design muss daher als Datendatei gespeichert werden. Um Ihnen den Vorgang zu erleichtern, wurde das aktuelle Design bereits in der Datei *carpet\_plan.sav* gespeichert. (Orthogonale Designs werden auch als **Pläne** bezeichnet.)

## *Erstellen der experimentellen Stimuli: Anzeigen des Designs*

Nach der Erstellung eines orthogonalen Designs können Sie mit diesem die Produktprofile erstellen, die von den Befragten bewertet werden sollen. Sie können alle Profile in einer Tabelle auflisten oder jedes Profil in einer eigenen Tabelle anzeigen.

So zeigen Sie ein orthogonales Design an:

E Wählen Sie die folgenden Befehle aus den Menüs aus: Daten > Orthogonales Design > Anzeigen...

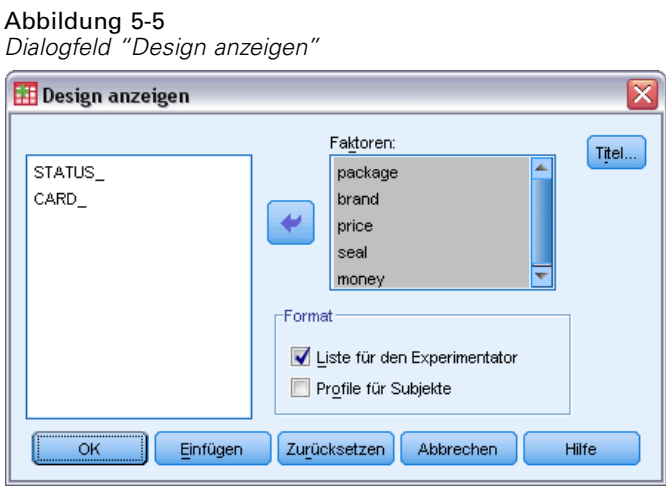

E Wählen Sie als Faktoren *package*, *brand*, *price*, *seal* und *money* aus.

Die in den Variablen *STATUS\_* und *CARD\_* enthaltenen Informationen werden automatisch in die Ausgabe eingeschlossen und müssen daher nicht ausgewählt werden.

- E Wählen Sie im Gruppenfeld "Format" die Option Liste für den Experimentator aus. Das gesamte orthogonale Design wird dann in einer einzigen Tabelle angezeigt.
- $\blacktriangleright$  Klicken Sie auf OK.

|                 |         |                |                |        | Good         |            |
|-----------------|---------|----------------|----------------|--------|--------------|------------|
|                 |         |                |                |        | Housekeeping | money-back |
|                 | Card ID | package design | brand name     | price  | seal         | guarantee  |
| $\mathbf{1}$    | 1       | A*             | Glory          | \$1.39 | yes          | DO.        |
| 2               | 2       | B.             | K2R            | \$1.19 | no.          | no         |
| 3               | 3       | Ħ*             | Glory          | \$1.39 | no           | ves        |
| 4               | 4       | C*             | Glory          | \$1.59 | no           | no         |
| 5               | 5       | C*             | <b>Bissell</b> | \$1.39 | no           | no         |
| 6               | 6       | A*             | <b>Bissell</b> | \$1.39 | no           | no         |
| 7               | 7       | B.             | <b>Bissell</b> | \$1.59 | yes          | no         |
| 8               | 8       | A*             | K2R            | \$1.59 | no           | yes        |
| 9               | 9       | C*             | K2R            | \$1.39 | no           | no         |
| 10              | 10      | C*             | Glory          | \$1.19 | no           | yes        |
| 11              | 11      | C*             | K2R            | \$1.59 | yes          | no         |
| 12              | 12      | B*             | Glory          | \$1.59 | no           | no         |
| 13              | 13      | C*             | <b>Bissell</b> | \$1.19 | yes          | yes        |
| 14              | 14      | A*             | Glory          | \$1.19 | yes          | no         |
| 15              | 15      | H*             | K2R            | \$1.39 | yes          | yes        |
| 16              | 16      | A*             | K2R            | \$1.19 | no           | no         |
| 17              | 17      | A*             | <b>Bissell</b> | \$1.59 | no           | ves        |
| 18              | 18      | Ħ*             | <b>Bissell</b> | \$1.19 | no           | no         |
| 19 <sup>3</sup> | 19      | A*             | <b>Bissell</b> | \$1.59 | yes          | DO.        |
| 20 <sup>3</sup> | 20      | C*             | K2R            | \$1.19 | yes          | no         |
| 21 <sup>a</sup> | 21      | A*             | Glory          | \$1.59 | no           | no         |
| 22a             | 22      | A*             | <b>Bissell</b> | \$1.19 | no           | no         |

Abbildung 5-6 *Anzeige des orthogonalen Designs: in einer Tabelle*

a. Prüfung

Die Ausgabe ähnelt dem im Daten-Editor angezeigten orthogonalen Design: Jede Zeile enthält ein Profil und die Faktoren bilden die Spalten. Beachten Sie jedoch, dass die Spaltenköpfe die Variablenlabels, nicht die im Daten-Editor angezeigten Variablennamen enthalten. Die Prüffälle sind zudem mit einer Fußnote bezeichnet. Dies ist zwar für den Untersucher interessant, aber Sie möchten sicherlich verhindern, dass die Befragten erfahren, welche Fälle Prüffälle sind (sofern vorhanden).

Diese Tabelle sollte, je nach Erstellung und Ausgabe der endgültigen Produktprofile, als HTML-, Word/RTF-, Excel- oder PowerPoint-Datei gespeichert werden. Klicken Sie hierfür einfach im Viewer mit der rechten Maustaste auf die Tabelle und wählen Sie Exportieren aus. Wenn Sie die endgültigen Produktprofile aus der exportierten Version erstellen, müssen Sie unbedingt darauf achten, die Fußnoten der Prüffälle zu entfernen.

Möglicherweise erzielen Sie bessere Ergebnisse, wenn Sie für jedes Produktprofil eine eigene Tabelle generieren. In diesem Fall bietet sich der Export nach PowerPoint an, da jede Tabelle (Produktprofil) auf einer eigenen PowerPoint-Folie angezeigt wird.

So zeigen Sie jedes Profil in einer eigenen Tabelle an:

- E Klicken Sie auf die Schaltfläche "Zuletzt verwendete Dialogfelder" und wählen Sie Design anzeigen aus.
- E Deaktivieren Sie Liste für den Experimentator, und aktivieren Sie Profile für Subjekte.
- $\blacktriangleright$  Klicken Sie auf OK.

*Modellieren der Präferenz eines Teppichreinigermodells mithilfe der Conjoint-Analyse*

#### <span id="page-28-0"></span>Abbildung 5-7 *Anzeige des orthogonalen Designs: in mehreren Tabellen*

**Profile Number 1** 

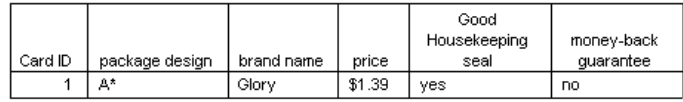

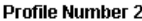

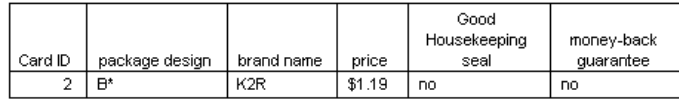

Die Informationen für die einzelnen Produktprofile werden jeweils in einer eigenen Tabelle angezeigt. Darüber hinaus sind die Prüffälle nicht als solche gekennzeichnet, es muss daher kein Bezeichner entfernt werden, wie dies bei der Darstellung in einer einzigen Tabelle erforderlich ist.

## *Durchführen der Analyse*

Sie haben das orthogonale Design generiert und erfahren, wie die zugeordneten Produktprofile angezeigt werden. Nun können Sie sich mit dem Ausführen der Conjoint-Analyse befassen.

#### Abbildung 5-8

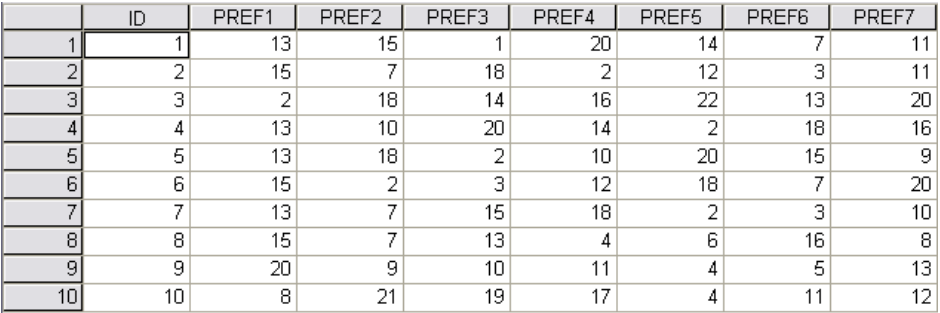

*Präferenzdaten für das Beispiel "Teppichreiniger"*

Die bei den Befragten erfassten Präferenzdaten werden in der Datei *carpet\_prefs.sav* gespeichert. Die Daten umfassen Antworten von 10 Befragten, die jeweils mit einem eindeutigen Wert der Variablen *ID* bezeichnet sind. Die Befragten wurden gebeten, die 22 Produktprofile in der Reihenfolge ihrer Präferenzen einzustufen. Die Variablen *PREF1* bis *PREF22* enthalten die IDs der zugeordneten Produktprofile, d. h. die Karten-IDs aus der Datei *carpet\_plan.sav*. Befragter 1 hat beispielsweise Profil 13 als am meisten bevorzugtes Objekt eingestuft, *PREF1* weist daher den Wert 13 auf.

Für die Analyse der Daten muss die Befehlssyntax verwendet werden, insbesondere der Befehl CONJOINT. Die erforderliche Befehlssyntax steht in der Datei *conjoint.sps* zur Verfügung.

```
CONJOINT PLAN='Dateispezifikation'
    /DATA='Dateispezifikation'
    /SEQUENCE=PREF1 TO PREF22.
    /SUBJECT=ID
```

```
/FACTORS=PACKAGE BRAND (DISCRETE)
PRICE (LINEAR LESS)
SEAL (LINEAR MORE) MONEY (LINEAR MORE).
/PRINT=SUMMARYONLY.
```
- Mit dem Unterbefehl PLAN wird die Datei angegeben, die das orthogonale Design enthält, im vorliegenden Beispiel *carpet\_plan.sav*.
- Mit dem Unterbefehl DATA wird die Datei angegeben, die die Präferenzdaten enthält, im vorliegenden Beispiel *carpet\_prefs.sav*. Wenn Sie die Präferenzdaten als Arbeitsdatei auswählen, können Sie die Angabe der Datei durch ein Sternchen (\*) ersetzen (ohne die Anführungszeichen).
- Mit dem Unterbefehl SEQUENCE wird angegeben, dass jeder Datenpunkt in den Präferenzdaten eine Profilnummer ist, wobei mit dem beliebtesten Profil begonnen und mit dem unbeliebtesten geendet wird.
- Mit dem Unterbefehl SUBJECT wird angegeben, dass die Variable *ID* die Befragten bezeichnet.
- Mit dem Unterbefehl FACTORS wird ein Modell angegeben, dass die erwartete Beziehung zwischen den Präferenzdaten und den Faktorstufen beschreibt. Die angegebenen Faktoren beziehen sich auf die Variablen, die in der im Unterbefehl PLAN angegebenen Plandatei definiert wurden.
- Das Schlüsselwort DISCRETE wird verwendet, wenn die Faktorstufen kategorial sind und keine Annahme über die Beziehung zwischen den Stufen und den Daten gemacht wird. Dies ist bei den Faktoren *package* und *brand* der Fall, die die Verpackungsgestaltung bzw. den Markennamen repräsentieren. DISCRETE wird angenommen, wenn ein Faktor nicht mit einer der vier Alternativen beschriftet ist (DISCRETE, LINEAR, IDEAL, ANTIIDEAL) oder nicht im Unterbefehl FACTORS enthalten ist.
- Mit dem für die verbleibenden Faktoren verwendeten Schlüsselwort LINEAR wird die Erwartung angegeben, dass die Daten sich linear zu dem Faktor verhalten. So wird allgemein erwartet, dass sich die Präferenz linear zum Preis verhält. Mit den Schlüsselwörtern IDEAL und ANTIIDEAL können auch quadratische Modelle angegeben werden (im vorliegenden Beispiel nicht verwendet).
- Mit den auf LINEAR folgenden Schlüsselwörtern MORE und LESS wird eine erwartete Richtung für die Beziehung angegeben. Da eine höhere Präferenz niedriger Preise erwartet wird, wird für *price* das Schlüsselwort LESS verwendet. Umgekehrt wird für das *Good Housekeeping*-Gütesiegel oder die Geld-zurück-Garantie eine höhere Präferenz erwartet, daher wird für *seal* und *money* das Schlüsselwort MORE verwendet. (Die Stufen für beide Faktoren wurden auf 1 für *Nein* und auf 2 für *Ja* gesetzt.)

Durch die Angabe von MORE oder LESS werden weder die Vorzeichen der Koeffizienten geändert noch die Schätzer der Nutzenwerte beeinflusst. Mit diesen Schlüsselwörtern werden einfach nur Befragte bezeichnet, deren Schätzer nicht der erwarteten Richtung entsprechen. Entsprechend wirkt sich auch die Auswahl von IDEAL anstelle von ANTIIDEAL (oder umgekehrt) nicht auf die Koeffizienten oder Nutzenwerte aus.

 Mit dem Unterbefehl PRINT wird angegeben, dass die Ausgabe nur Informationen für die Befragtengruppe als Ganzes enthält (Schlüsselwort SUMMARYONLY). Die separaten Informationen für die einzelnen Befragten werden unterdrückt.

<span id="page-30-0"></span>Versuchen Sie, diese Befehlssyntax auszuführen. Achten Sie darauf, dass gültige Pfade zu den Dateien *carpet prefs.sav* und *carpet plan.sav* angegeben sind. Eine vollständige Beschreibung sämtlicher Optionen finden Sie unter dem Befehl CONJOINT in der *Command Syntax Reference*.

### *Nutzenwerte*

Abbildung 5-9 *Nutzenwerte*

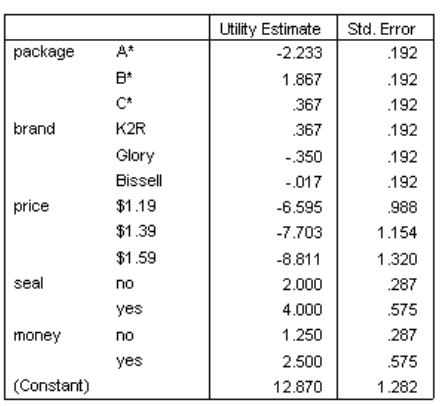

In dieser Tabelle werden die Nutzenwerte (Teilnutzenwerte) und die zugehörigen Standardfehler für die einzelnen Faktorenstufen dargestellt. Höhere Nutzenwerte geben eine höhere Präferenz an. Wie erwartet, gibt es eine inverse Beziehung zwischen Preis und Nutzen, wobei höhere Preise mit einem niedrigeren Nutzen einhergehen. (Höhere negative Werte bedeuten einen niedrigeren Nutzen.) Wie ebenfalls zu erwarten war, führt ein Gütesiegel oder eine Geld-zurück-Garantie zu einem höheren Nutzen.

Da sämtliche Nutzenwerte in einer gemeinsamen Einheit ausgedrückt werden, können sie zum **Gesamtnutzen** addiert werden. Beispiel: Der Gesamtnutzen eines Reinigers mit der Verpackungsgestaltung (package design) *B\**, der Marke (brand) *K2R* und dem Preis (price) *\$1.19*, der weder Gütesiegel (seal of approval) noch Geld-zurück-Garantie (money-back guarantee) bietet, errechnet sich wie folgt:

utility(package  $B^*$ ) + utility(K2R) + utility(\$1.19)  $+$  utility(no seal) + utility(no money-back) + constant

*oder*

 $1.867 + 0.367 + (-6.595) + 2.000 + 1.250 + 12.870 = 11.759$ 

Würde der Reiniger die Verpackungsgestaltung (package design) *C\**, die Marke (brand) *Bissell*, den Preis (price) *\$1.59*, ein Gütesiegel (seal of approval) und Geld-zurück-Garantie (money-back guarantee) aufweisen, errechnet sich der Gesamtnutzen wie folgt:

 $0.367 + (-0.017) + (-8.811) + 4.000 + 2.500 + 12.870 = 10.909$ 

## <span id="page-31-0"></span>*Koeffizienten*

Abbildung 5-10 *Koeffizienten*

|       | A        |  |  |  |  |
|-------|----------|--|--|--|--|
|       | Estimate |  |  |  |  |
| price | $-5.542$ |  |  |  |  |
| seal  | 2.000    |  |  |  |  |
| money | 1.250    |  |  |  |  |

In dieser Tabelle werden die Koeffizienten für die lineare Regression für die Faktoren dargestellt, die als LINEAR angegeben wurden. (Bei Modellen vom Typ IDEAL oder ANTIIDEAL wäre noch ein quadratischer Term vorhanden.) Der Nutzen für eine bestimmte Faktorstufe wird durch Multiplizieren der Stufe mit dem Koeffizienten ermittelt. Beispiel: Der vorhergesagte Nutzen für einen Preis von \$1,19 würde in der Nutzentabelle als −6,595 aufgeführt. Dies errechnet sich einfach durch Multiplizieren des Preisstufenwerts 1,19 mit dem Preiskoeffizienten −5,542.

## *Relative Wichtigkeit*

Die Rangfolge der Nutzenwerte (höchster Wert bis niedrigster Wert) für die einzelnen Faktoren bietet ein Maß für die Wichtigkeit des Faktors für die Gesamtpräferenz. Faktoren mit höherem Nutzenwert sind wichtiger als Faktoren mit niedrigerem Nutzenwert.

Abbildung 5-11 *Wichtigkeitswerte*

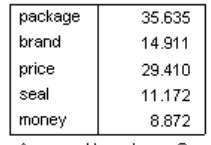

Averaged Importance Score

Dieser Tabelle können Sie ein Maß für die relative Wichtigkeit der einzelnen Faktoren entnehmen, das als **Wichtigkeits**-Wert oder -Maß bezeichnet wird. Die Werte errechnen sich, indem für jeden einzelnen Faktor der Nutzenbereich durch die Summe der Nutzenbereiche für alle Faktoren dividiert wird. Die Werte stellen somit Prozentsätze dar und lassen sich zu einem Gesamtwert von 100 addieren. Die Berechnungen erfolgen für jeden Befragten separat und die Ergebnisse werden dann für alle Befragten gemittelt.

Beachten Sie dabei Folgendes: Die Gesamtnutzenwerte und Regressionskoeffizienten von orthogonalen Designs sind sowohl mit als auch ohne den Unterbefehl SUBJECT gleich, die Wichtigkeiten hingegen unterscheiden sich in der Regel. Bei Gesamtergebnissen ohne Unterbefehl SUBJECT können die Wichtigkeiten direkt aus den Gesamtnutzenwerten errechnet werden, genau wie bei einzelnen Befragten. Wird jedoch ein Unterbefehl SUBJECT verwendet, werden die Wichtigkeiten für die einzelnen Befragten gemittelt. Diese gemittelten Werte entsprechen nicht unbedingt den Werten, die anhand der Gesamtnutzenwerte berechnet werden.

Aus den Ergebnissen können Sie erkennen, dass die Verpackungsgestaltung (package design) den größten Einfluss auf die Gesamtpräferenz hat. Das bedeutet, dass ein großer Unterschied in der Präferenz für Produktprofile mit der beliebtesten und denen mit der unbeliebtesten Verpackung besteht. Außerdem zeigt sich in den Ergebnissen, dass eine Geld-zurück-Garantie (money-back

<span id="page-32-0"></span>guarantee) die geringste Bedeutung für die Gesamtpräferenz hat. Der Preis (price) spielt eine wichtige Rolle, ist jedoch nicht so wichtig wie die Verpackungsgestaltung (package design). Das kann darin liegen, dass die Preise nicht besonders weit auseinanderliegen.

## *Korrelationen*

Abbildung 5-12

*Korrelationskoeffizienten*

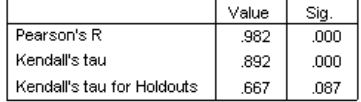

In dieser Tabelle werden die beiden Statistiken Pearson-*R* und Kendall-Tau dargestellt, die Maße für die Korrelation zwischen den beobachteten und geschätzten Präferenzen bieten.

Darüber hinaus wird in der Tabelle Kendall-Tau nur für die Prüfprofile aufgeführt. Wie bereits erwähnt, wurden die Prüfprofile (vier im vorliegenden Beispiel) von den Befragten bewertet, von der Prozedur "Conjoint" jedoch nicht zum Schätzen des Nutzens verwendet. Die Prozedur "Conjoint" berechnet für diese Prüfprofile stattdessen die Korrelationen zwischen den beobachteten und den vorhergesagten Rangordnungen, um die Gültigkeit der Nutzenwerte zu überprüfen.

In der Conjoint-Analyse ist die Anzahl der Parameter häufig ähnlich der Anzahl der bewerteten Profile. Dies treibt die Korrelation zwischen den beobachteten und den geschätzten Werten künstlich in die Höhe. In solchen Fällen kann die Anpassung des Modells möglicherweise besser anhand der Prüfprofile bewertet werden. Bedenken Sie dabei jedoch, dass Prüfprofile immer einen niedrigeren Korrelationskoeffizienten erzeugen.

## *Umkehrungen*

Wenn für *price*, *seal* und *money* Modelle vom Typ LINEAR angegeben werden, wird für die lineare Beziehung zwischen dem Wert der Variablen und der Präferenz für diesen Wert eine erwartete Richtung ausgewählt (LESS oder MORE). Die Conjoint-Analyse erfasst die Anzahl der Befragten, deren Präferenz das Gegenteil der erwarteten Beziehung aufweist, beispielsweise eine größere Präferenz für höhere Preise oder eine geringere Präferenz für eine Geld-zurück-Garantie. Solche Fälle werden als **Umkehrungen** bezeichnet.

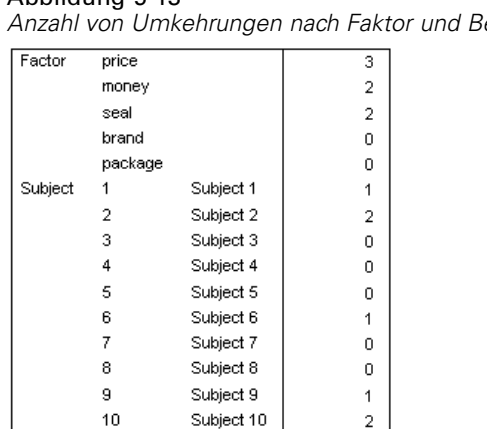

<span id="page-33-0"></span>Abbildung 5-13 *Anzahl von Umkehrungen nach Faktor und Befragtem*

In dieser Tabelle wird die Anzahl der Umkehrungen für die einzelnen Faktoren und Befragten aufgeführt. Bei drei Befragten zeigt sich beispielsweise eine Umkehrung für *price* (Preis). Das bedeutet, dass sie die Produktprofile mit höheren Preisen bevorzugten.

## *Ausführen von Simulationen*

Die besondere Stärke der Conjoint-Analyse liegt in der Möglichkeit, die Präferenz für Produktprofile vorherzusagen, die von den Befragten nicht bewertet wurden. Solche Fälle werden als **Simulationsfälle** bezeichnet. Simulationsfälle werden zusammen mit den Profilen aus dem orthogonalen Design und den Prüfprofilen (sofern vorhanden) als Teil des Plans aufgenommen. Sie werden am einfachsten über den Daten-Editor eingegeben, wobei die Variablenlabel

verwendet werden, die beim Generieren des experimentellen Designs erstellt wurden.

So geben Sie einen Simulationsfall in die Plandatei ein:

- E Markieren Sie in einer neuen Zeile im Fenster des Daten-Editors eine Zelle und wählen Sie den gewünschten Wert aus der Liste aus. (Wählen Sie zum Anzeigen der Wertelabels im Menü "Ansicht" den Befehl Wertelabels aus.) Wiederholen Sie diesen Vorgang für alle Variablen (Faktoren).
- E Wählen Sie Simulation für den Wert der Variablen *STATUS\_* aus.
- ► Geben Sie für die Variable *CARD* einen ganzzahligen Wert ein, der als ID verwendet wird. Simulationsfälle sollten getrennt von den anderen Fällen nummeriert werden.

*Modellieren der Präferenz eines Teppichreinigermodells mithilfe der Conjoint-Analyse*

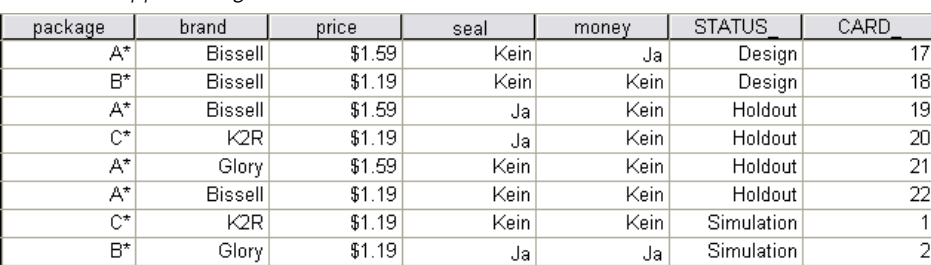

<span id="page-34-0"></span>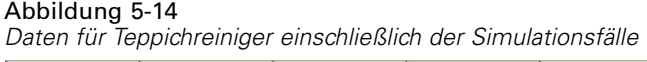

In der Abbildung wird ein Teil der Plandatei für die Teppichreiniger-Untersuchung dargestellt, der zwei Simulationsfälle hinzugefügt wurden. Um Ihnen den Vorgang zu erleichtern, wurden diese bereits in die Datei *carpet\_plan.sav* aufgenommen.

Die Simulationsfälle werden anhand der zuvor bereits verwendeten Befehlssyntax analysiert, d. h. der Syntax in der Datei *conjoint.sps*. Wenn Sie die bereits beschriebene Syntax ausführen, werden Sie bemerken, dass die Ausgabe auch Ergebnisse für die Simulationsfälle enthält, da diese sich bereits in der Datei *carpet\_plan.sav* befinden.

Sie können die Simulationen, wie in diesem Beispiel, zusammen mit der ersten Analyse oder zu einem beliebigen späteren Zeitpunkt ausführen, indem Sie Simulationsfälle in Ihre Plandatei einfügen und CONJOINT erneut ausführen. Weitere Informationen hierzu finden Sie unter dem Befehl CONJOINT in der *Command Syntax Reference*.

## *Bevorzugungswahrscheinlichkeiten für Simulationen*

#### Abbildung 5-15

*Simulationsergebnisse*

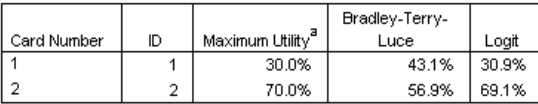

In dieser Tabelle werden die vorhergesagten Wahrscheinlichkeiten für die Situation aufgeführt, dass die einzelnen Simulationsfälle unter drei verschiedenen zur Wahl gestellten Modellen als am meisten bevorzugtes Profil ausgewählt werden. Beim **Maximalnutzenmodell** wird die Wahrscheinlichkeit bestimmt, indem die Anzahl von Befragten, für die die Auswahl des Profils vorhergesagt wird, durch die Gesamtanzahl der Befragten dividiert wird. Die vorhergesagte Auswahl für die einzelnen Befragten ist einfach das Profil mit dem größten Gesamtnutzen. Beim **Bradley-Terry-Luce-(BTL-)Modell** wird die Wahrscheinlichkeit als das Verhältnis des Nutzens eines Profils zum Nutzen aller Simulationsprofile bestimmt, das für alle Befragten gemittelt wird. Das **Logit-Modell** ähnelt dem BTL, anstelle der Nutzenwerte wird jedoch der natürliche Logarithmus der Nutzenwerte verwendet. Alle drei Modelle ergeben für die 10 Befragten in dieser Untersuchung, dass das Simulationsprofil 2 bevorzugt werden würde.

# <span id="page-35-0"></span>*Beispieldateien*

Die zusammen mit dem Produkt installierten Beispieldateien finden Sie im Unterverzeichnis *Samples* des Installationsverzeichnisses. Für jeder der folgenden Sprachen gibt es einen eigenen Ordner innerhalb des Unterverzeichnisses "Samples": Englisch, Französisch, Deutsch, Italienisch, Japanisch, Koreanisch, Polnisch, Russisch, Vereinfachtes Chinesisch, Spanisch und Traditionelles Chinesisch.

Nicht alle Beispieldateien stehen in allen Sprachen zur Verfügung. Wenn eine Beispieldatei nicht in einer Sprache zur Verfügung steht, enthält der jeweilige Sprachordner eine englische Version der Beispieldatei.

#### *Beschreibungen*

Im Folgenden finden Sie Kurzbeschreibungen der in den verschiedenen Beispielen in der Dokumentation verwendeten Beispieldateien.

- **accidents.sav.** Hierbei handelt es sich um eine hypothetische Datendatei, bei der es um eine Versicherungsgesellschaft geht, die alters- und geschlechtsabhängige Risikofaktoren für Autounfälle in einer bestimmten Region untersucht. Jeder Fall entspricht einer Kreuzklassifikation von Alterskategorie und Geschlecht.
- **adl.sav.** Hierbei handelt es sich um eine hypothetische Datendatei, bei der es um Bemühungen geht, die Vorteile einer vorgeschlagenen Therapieform für Schlaganfallpatienten zu ermitteln. Ärzte teilten weibliche Schlaganfallpatienten nach dem Zufallsprinzip jeweils einer von zwei Gruppen zu. Die erste Gruppe erhielt die physische Standardtherapie, die zweite erhielt eine zusätzliche Emotionaltherapie. Drei Monate nach den Behandlungen wurden die Fähigkeiten der einzelnen Patienten, übliche Alltagsaktivitäten auszuführen, als ordinale Variablen bewertet.
- **advert.sav.** Hierbei handelt es sich um eine hypothetische Datendatei, bei der es um die Bemühungen eines Einzelhändlers geht, die Beziehungen zwischen den in Werbung investierten Beträgen und den daraus resultierenden Umsätzen zu untersuchen. Zu diesem Zweck hat er die Umsätze vergangener Jahre und die zugehörigen Werbeausgaben zusammengestellt.
- **aflatoxin.sav.** Hierbei handelt es sich um eine hypothetische Datendatei, bei der es um Tests von Maisernten auf Aflatoxin geht, ein Gift, dessen Konzentration stark zwischen und innerhalb von Ernteerträgen schwankt. Ein Kornverarbeitungsbetrieb hat aus 8 Ernteerträgen je 16 Proben erhalten und das Aflatoxinniveau in Teilen pro Milliarde (parts per billion, PPB) gemessen.
- **anorectic.sav.** Bei der Ausarbeitung einer standardisierten Symptomatologie anorektischen/bulimischen Verhaltens führten Forscher (Van der Ham, Meulman, Van Strien, als auch Van Engeland, 1997)) eine Studie mit 55 Jugendlichen mit bekannten Ess-Störungen durch. Jeder Patient wurde vier Mal über einen Zeitraum von vier Jahren untersucht, es fanden also insgesamt 220 Beobachtungen statt. Bei jeder Beobachtung erhielten die Patienten Scores für jedes von 16 Symptomen. Die Symptomwerte fehlen für Patient 71

31

zum Zeitpunkt 2, Patient 76 zum Zeitpunkt 2 und Patient 47 zum Zeitpunkt 3, wodurch 217 gültige Beobachtungen verbleiben.

- **bankloan.sav.** Hierbei handelt es sich um eine hypothetische Datendatei, bei der es um die Bemühungen einer Bank geht, den Anteil der nicht zurückgezahlten Kredite zu reduzieren. Die Datei enthält Informationen zum Finanzstatus und demografischen Hintergrund von 850 früheren und potenziellen Kunden. Bei den ersten 700 Fällen handelt es sich um Kunden, denen bereits ein Kredit gewährt wurde. Bei den letzten 150 Fällen handelt es sich um potenzielle Kunden, deren Kreditrisiko die Bank als gering oder hoch einstufen möchte.
- **bankloan\_binning.sav.** Hierbei handelt es sich um eine hypothetische Datendatei, die Informationen zum Finanzstatus und demografischen Hintergrund von 5.000 früheren Kunden enthält.
- **behavior.sav.** In einem klassischen Beispiel ((Price als auch Bouffard, 1974)) wurden 52 Schüler/Studenten gebeten, die Kombinationen aus 15 Situationen und 15 Verhaltensweisen auf einer 10-Punkte-Skala von  $0 =$  "ausgesprochen angemessen" bis  $9 =$  "ausgesprochen" unangemessen" zu bewerten. Die Werte werden über die einzelnen Personen gemittelt und als Unähnlichkeiten verwendet.
- **behavior\_ini.sav.** Diese Datendatei enthält eine Ausgangskonfiguration für eine zweidimensionale Lösung für *behavior.sav*.
- **brakes.sav.** Hierbei handelt es sich um eine hypothetische Datendatei, bei der es um die Qualitätskontrolle in einer Fabrik geht, die Scheibenbremsen für Hochleistungsautomobile herstellt. Die Datendatei enthält Messungen des Durchmessers von 16 Scheiben aus 8 Produktionsmaschinen. Der Zieldurchmesser für die Scheiben ist 322 Millimeter.
- **breakfast.sav.** In einer klassischen Studie ((Green als auch Rao, 1972)) wurden 21 MBA-Studenten der Wharton School mit ihren Lebensgefährten darum gebeten, 15 Frühstücksartikel in der Vorzugsreihenfolge von  $1 =$  "am meisten bevorzugt" bis  $15 =$  "am wenigsten bevorzugt" zu ordnen. Die Bevorzugungen wurden in sechs unterschiedlichen Szenarien erfasst, von "Overall preference" (Allgemein bevorzugt) bis "Snack, with beverage only" (Imbiss, nur mit Getränk).
- **breakfast-overall.sav.** Diese Datei enthält die Daten zu den bevorzugten Frühstücksartikeln, allerdings nur für das erste Szenario, "Overall preference" (Allgemein bevorzugt).
- **broadband\_1.sav.** Hierbei handelt es sich um eine hypothetische Datendatei, die die Anzahl der Abonnenten eines Breitband-Service, nach Region geordnet, enthält. Die Datendatei enthält die monatlichen Abonnentenzahlen für 85 Regionen über einen Zeitraum von vier Jahren.
- **broadband\_2.sav** Diese Datendatei stimmt mit *broadband\_1.sav* überein, enthält jedoch Daten für weitere drei Monate.
- **car insurance claims.sav.** Ein an anderer Stelle ((McCullagh als auch Nelder, 1989)) vorgestelltes und analysiertes Daten-Set bezieht sich auf Schadensansprüche für Autos. Die durchschnittliche Höhe der Schadensansprüche lässt sich mit Gamma-Verteilung modellieren. Dazu wird eine inverse Verknüpfungsfunktion verwendet, um den Mittelwert der abhängigen Variablen mit einer linearen Kombination aus Alter des Versicherungsnehmers, Fahrzeugtyp und Fahrzeugalter in Bezug zu setzen. Die Anzahl der eingereichten Schadensansprüche kann als Skalierungsgewicht verwendet werden.
- **car sales.sav.** Diese Datendatei enthält hypothetische Verkaufsschätzer, Listenpreise und physische Spezifikationen für verschiedene Fahrzeugfabrikate und -modelle. Die Listenpreise und physischen Spezifikationen wurden von *edmunds.com* und Hersteller-Websites entnommen.
- **E** car sales uprepared.sav. Hierbei handelt es sich um eine modifizierte Version der Datei *car\_sales.sav*, die keinerlei transformierte Versionen der Felder enthält.
- **carpet.sav** In einem beliebten Beispiel möchte (Green als auch Wind, 1973) einen neuen Teppichreiniger vermarkten und dazu den Einfluss von fünf Faktoren auf die Bevorzugung durch den Verbraucher untersuchen: Verpackungsgestaltung, Markenname, Preis, Gütesiegel, *Good Housekeeping* und Geld-zurück-Garantie. Die Verpackungsgestaltung setzt sich aus drei Faktorenebenen zusammen, die sich durch die Position der Auftragebürste unterscheiden. Außerdem gibt es drei Markennamen (*K2R*, *Glory* und *Bissell*), drei Preisstufen sowie je zwei Ebenen (Nein oder Ja) für die letzten beiden Faktoren. 10 Kunden stufen 22 Profile ein, die durch diese Faktoren definiert sind. Die Variable *Preference* enthält den Rang der durchschnittlichen Einstufung für die verschiedenen Profile. Ein niedriger Rang bedeutet eine starke Bevorzugung. Diese Variable gibt ein Gesamtmaß der Bevorzugung für die Profile an.
- **carpet\_prefs.sav.** Diese Datendatei beruht auf denselben Beispielen, wie für *carpet.sav* beschrieben, enthält jedoch die tatsächlichen Einstufungen durch jeden der 10 Kunden. Die Kunden wurden gebeten, die 22 Produktprofile in der Reihenfolge ihrer Präferenzen einzustufen. Die Variablen *PREF1* bis *PREF22* enthalten die IDs der zugeordneten Profile, wie in *carpet\_plan.sav* definiert.
- **catalog.sav.** Diese Datendatei enthält hypothetische monatliche Verkaufszahlen für drei Produkte, die von einem Versandhaus verkauft werden. Daten für fünf mögliche Einflussvariablen wurden ebenfalls aufgenommen.
- catalog seasfac.sav. Diese Datendatei ist mit *catalog.sav* identisch, außer, dass ein Set von saisonalen Faktoren, die mithilfe der Prozedur "Saisonale Zerlegung" berechnet wurden, sowie die zugehörigen Datumsvariablen hinzugefügt wurden.
- **cellular.sav.** Hierbei handelt es sich um eine hypothetische Datendatei, bei der es um die Bemühungen eines Mobiltelefonunternehmens geht, die Kundenabwanderung zu verringern. Scores für die Abwanderungsneigung (von 0 bis 100) werden auf die Kunden angewendet. Kunden mit einem Score von 50 oder höher streben vermutlich einen Anbieterwechsel an.
- **ceramics.sav.** Hierbei handelt es sich um eine hypothetische Datendatei, bei der es um die Bemühungen eines Herstellers geht, der ermitteln möchte, ob ein neue, hochwertige Keramiklegierung eine größere Hitzebeständigkeit aufweist als eine Standardlegierung. Jeder Fall entspricht einem Test einer der Legierungen; die Temperatur, bei der das Keramikwälzlager versagte, wurde erfasst.
- **cereal.sav.** Hierbei handelt es sich um eine hypothetische Datendatei, bei der es um eine Umfrage geht, bei der 880 Personen nach ihren Frühstückgewohnheiten befragt wurden. Außerdem wurden Alter, Geschlecht, Familienstand und Vorliegen bzw. Nichtvorliegen eines aktiven Lebensstils (auf der Grundlage von mindestens zwei Trainingseinheiten pro Woche) erfasst. Jeder Fall entspricht einem Teilnehmer.
- **clothing\_defects.sav.** Hierbei handelt es sich um eine hypothetische Datendatei, bei der es um die Qualitätskontrolle in einer Bekleidungsfabrik geht. Aus jeder in der Fabrik produzierten Charge entnehmen die Kontrolleure eine Stichprobe an Bekleidungsartikeln und zählen die Anzahl der Bekleidungsartikel die inakzeptabel sind.
- **coffee.sav.** Diese Datendatei enthält Daten zum wahrgenommenen Image von sechs Eiskaffeemarken ((Kennedy, Riquier, als auch Sharp, 1996)). Bei den 23 Attributen des Eiskaffee-Image sollten die Teilnehmer jeweils alle Marken auswählen, die durch dieses Attribut beschrieben werden. Die sechs Marken werden als "AA", "BB", "CC", "DD", "EE" und "FF" bezeichnet, um Vertraulichkeit zu gewährleisten.
- **contacts.sav.** Hierbei handelt es sich um eine hypothetische Datendatei, bei der es um die Kontaktlisten einer Gruppe von Vertretern geht, die Computer an Unternehmen verkaufen. Die einzelnen Kontaktpersonen werden anhand der Abteilung, in der sie in ihrem Unternehmen arbeiten und anhand ihrer Stellung in der Unternehmenshierarchie in Kategorien eingeteilt. Außerdem werden der Betrag des letzten Verkaufs, die Zeit seit dem letzten Verkauf und die Größe des Unternehmens, in dem die Kontaktperson arbeitet, aufgezeichnet.
- **creditpromo.sav.** Hierbei handelt es sich um eine hypothetische Datendatei, bei der es um die Bemühungen eines Kaufhauses geht, die Wirksamkeit einer kürzlich durchgeführten Kreditkarten-Werbeaktion einzuschätzen. Dazu wurden 500 Karteninhaber nach dem Zufallsprinzip ausgewählt. Die Hälfte erhielt eine Werbebeilage, die einen reduzierten Zinssatz für Einkäufe in den nächsten drei Monaten ankündigte. Die andere Hälfte erhielt eine Standard-Werbebeilage.
- **Eustomer dbase.sav.** Hierbei handelt es sich um eine hypothetische Datendatei, bei der es um die Bemühungen eines Unternehmens geht, das die Informationen in seinem Data Warehouse nutzen möchte, um spezielle Angebote für Kunden zu erstellen, die mit der größten Wahrscheinlichkeit darauf ansprechen. Nach dem Zufallsprinzip wurde eine Untergruppe des Kundenstamms ausgewählt. Diese Gruppe erhielt die speziellen Angebote und die Reaktionen wurden aufgezeichnet.
- **customer\_information.sav.** Eine hypothetische Datendatei mit Kundenmailingdaten wie Name und Adresse.
- customer\_subset.sav. Eine Teilmenge von 80 Fällen aus der Datei *customer\_dbase.sav.*
- **debate.sav.** Hierbei handelt es sich um eine hypothetische Datendatei, die gepaarte Antworten auf eine Umfrage unter den Zuhörern einer politischen Debatte enthält (Antworten vor und nach der Debatte). Jeder Fall entspricht einem Befragten.
- **debate aggregate.sav.** Hierbei handelt es sich um eine hypothetische Datendatei, in der die Antworten aus *debate.sav* aggregiert wurden. Jeder Fall entspricht einer Kreuzklassifikation der bevorzugten Politiker vor und nach der Debatte.
- **demo.sav.** Hierbei handelt es sich um eine hypothetische Datendatei, bei der es um eine Kundendatenbank geht, die zum Zwecke der Zusendung monatlicher Angebote erworben wurde. Neben verschiedenen demografischen Informationen ist erfasst, ob der Kunde auf das Angebot geantwortet hat.
- **demo\_cs\_1.sav.** Hierbei handelt es sich um eine hypothetische Datendatei für den ersten Schritt eines Unternehmens, das eine Datenbank mit Umfrageinformationen zusammenstellen möchte. Jeder Fall entspricht einer anderen Stadt. Außerdem sind IDs für Region, Provinz, Landkreis und Stadt erfasst.
- **demo\_cs\_2.sav.** Hierbei handelt es sich um eine hypothetische Datendatei für den zweiten Schritt eines Unternehmens, das eine Datenbank mit Umfrageinformationen zusammenstellen möchte. Jeder Fall entspricht einem anderen Stadtteil aus den im ersten Schritt ausgewählten Städten. Außerdem sind IDs für Region, Provinz, Landkreis, Stadt, Stadtteil und Wohneinheit

*Anhang A*

erfasst. Die Informationen zur Stichprobenziehung aus den ersten beiden Stufen des Stichprobenplans sind ebenfalls enthalten.

- **demo\_cs.sav.** Hierbei handelt es sich um eine hypothetische Datendatei, die Umfrageinformationen enthält die mit einem komplexen Stichprobenplan erfasst wurden. Jeder Fall entspricht einer anderen Wohneinheit. Es sind verschiedene Informationen zum demografischen Hintergrund und zur Stichprobenziehung erfasst.
- **dmdata.sav.** Dies ist eine hypothetische Datendatei, die demografische und kaufbezogene Daten für ein Direktmarketingunternehmen enthält. *dmdata2.sav* enthält Informationen für eine Teilmenge von Kontakten, die ein Testmailing erhalten. *dmdata3.sav* enthält Informationen zu den verbleibenden Kontakten, die kein Testmailing erhalten.
- **dietstudy.sav.** Diese hypothetische Datendatei enthält die Ergebnisse einer Studie der "Stillman-Diät" (Rickman, Mitchell, Dingman, als auch Dalen, 1974). Jeder Fall entspricht einem Teilnehmer und enthält dessen Gewicht vor und nach der Diät in amerikanischen Pfund sowie mehrere Messungen des Triglyceridspiegels (in mg/100 ml).
- **dvdplayer.sav.** Hierbei handelt es sich um eine hypothetische Datendatei, bei der es um die Entwicklung eines neuen DVD-Spielers geht. Mithilfe eines Prototyps hat das Marketing-Team Zielgruppendaten erfasst. Jeder Fall entspricht einem befragten Benutzer und enthält demografische Daten zu dem Benutzer sowie dessen Antworten auf Fragen zum Prototyp.
- **german credit.sav.** Diese Daten sind aus dem Daten-Set "German credit" im Repository of Machine Learning Databases ((Blake als auch Merz, 1998)) an der Universität von Kalifornien in Irvine entnommen.
- **grocery\_1month.sav.** Bei dieser hypothetischen Datendatei handelt es sich um die Datendatei *grocery\_coupons.sav*, wobei die wöchentlichen Einkäufe zusammengefasst sind, sodass jeder Fall einem anderen Kunden entspricht. Dadurch entfallen einige der Variablen, die wöchentlichen Änderungen unterworfen waren, und der verzeichnete ausgegebene Betrag ist nun die Summe der Beträge, die in den vier Wochen der Studie ausgegeben wurden.
- **grocery coupons.sav.** Hierbei handelt es sich um eine hypothetische Datendatei, die Umfragedaten enthält, die von einer Lebensmittelkette erfasst wurden, die sich für die Kaufgewohnheiten ihrer Kunden interessiert. Jeder Kunde wird über vier Wochen beobachtet, und jeder Fall entspricht einer Kundenwoche und enthält Informationen zu den Geschäften, in denen der Kunde einkauft sowie zu anderen Merkmalen, beispielsweise welcher Betrag in der betreffenden Woche für Lebensmittel ausgegeben wurde.
- **guttman.sav.** Bell ((Bell, 1961)) legte eine Tabelle zur Darstellung möglicher sozialer Gruppen vor. Guttman ((Guttman, 1968)) verwendete einen Teil dieser Tabelle, bei der fünf Variablen, die Aspekte beschreiben, wie soziale Interaktion, das Gefühl der Gruppenzugehörigkeit, die physische Nähe der Mitglieder und die Formalität der Beziehung, mit sieben theoretischen sozialen Gruppen gekreuzt wurden: "crowds" (Menschenmassen, beispielsweise die Zuschauer eines Fußballspiels), "audience" (Zuhörerschaften, beispielsweise die Personen im Theater oder bei einer Vorlesung), "public" (Öffentlichkeit, beispielsweise Zeitungsleser oder Fernsehzuschauer), "mobs" (Mobs, wie Menschenmassen, jedoch mit wesentlich stärkerer Interaktion), "primary groups" (Primärgruppen, vertraulich), "secondary groups" (Sekundärgruppen, freiwillig) und "modern community" (die moderne Gesellschaft, ein lockerer Zusammenschluss, der aus einer engen physischen Nähe und dem Bedarf an spezialisierten Dienstleistungen entsteht).

35

- **health funding.sav.** Hierbei handelt es sich um eine hypothetische Datei, die Daten zur Finanzierung des Gesundheitswesens (Betrag pro 100 Personen), Krankheitsraten (Rate pro 10.000 Personen der Bevölkerung) und Besuche bei medizinischen Einrichtungen/Ärzten (Rate pro 10.000 Personen der Bevölkerung) enthält. Jeder Fall entspricht einer anderen Stadt.
- **hivassay.sav.** Hierbei handelt es sich um eine hypothetische Datendatei zu den Bemühungen eines pharmazeutischen Labors, einen Schnelltest zur Erkennung von HIV-Infektionen zu entwickeln. Die Ergebnisse des Tests sind acht kräftiger werdende Rotschattierungen, wobei kräftigeren Schattierungen auf eine höhere Infektionswahrscheinlichkeit hindeuten. Bei 2.000 Blutproben, von denen die Hälfte mit HIV infiziert war, wurde ein Labortest durchgeführt.
- **hourlywagedata.sav.** Hierbei handelt es sich um eine hypothetische Datendatei zum Stundenlohn von Pflegepersonal in Praxen und Krankenhäusern mit unterschiedlich langer Berufserfahrung.
- **insurance\_claims.sav.** Hierbei handelt es sich um eine hypothetische Datendatei, bei der es um eine Versicherungsgesellschaft geht, die ein Modell zur Kennzeichnung verdächtiger, potenziell betrügerischer Ansprüche erstellen möchte. Jeder Fall entspricht einem Anspruch.
- **insure.sav.** Hierbei handelt es sich um eine hypothetische Datendatei, bei der es um eine Versicherungsgesellschaft geht, die die Risikofaktoren untersucht, die darauf hinweisen, ob ein Kunde die Leistungen einer mit einer Laufzeit von 10 Jahren abgeschlossenen Lebensversicherung in Anspruch nehmen wird. Jeder Fall in der Datendatei entspricht einem Paar von Verträgen, je einer mit Leistungsforderung und der andere ohne, wobei die beiden Versicherungsnehmer in Alter und Geschlecht übereinstimmen.
- **judges.sav.** Hierbei handelt es sich um eine hypothetische Datendatei mit den Wertungen von ausgebildeten Kampfrichtern (sowie eines Sportliebhabers) zu 300 Kunstturnleistungen. Jede Zeile stellt eine Leistung dar; die Kampfrichter bewerteten jeweils dieselben Leistungen.
- **kinship\_dat.sav.** Rosenberg und Kim ((Rosenberg als auch Kim, 1975)) haben 15 Bezeichnungen für den Verwandtschaftsgrad untersucht (Tante, Bruder, Cousin, Tochter, Vater, Enkelin, Großvater, Großmutter, Enkel, Mutter, Neffe, Nichte, Schwester, Sohn, Onkel). Die beiden Analytiker baten vier Gruppen von College-Studenten (zwei weibliche und zwei männliche Gruppen), diese Bezeichnungen auf der Grundlage der Ähnlichkeiten zu sortieren. Zwei Gruppen (eine weibliche und eine männliche Gruppe) wurden gebeten, die Bezeichnungen zweimal zu sortieren; die zweite Sortierung sollte dabei nach einem anderen Kriterium erfolgen als die erste. So wurden insgesamt sechs "Quellen" erzielt. Jede Quelle entspricht einer Ähnlichkeitsmatrix mit  $15 \times 15$  Elementen. Die Anzahl der Zellen ist dabei gleich der Anzahl der Personen in einer Quelle minus der Anzahl der gemeinsamen Platzierungen der Objekte in dieser Quelle.
- **kinship\_ini.sav.** Diese Datendatei enthält eine Ausgangskonfiguration für eine dreidimensionale Lösung für *kinship\_dat.sav*.
- **kinship\_var.sav.** Diese Datendatei enthält die unabhängigen Variablen *gender* (Geschlecht), *gener*(Generation) und *degree* (Verwandtschaftsgrad), die zur Interpretation der Dimensionen einer Lösung für *kinship\_dat.sav* verwendet werden können. Insbesondere können sie verwendet werden, um den Lösungsraum auf eine lineare Kombination dieser Variablen zu beschränken.
- **marketvalues.sav.** Diese Datendatei betrifft Hausverkäufe in einem Neubaugebiet in Algonquin, Illinois, in den Jahren 1999–2000. Diese Verkäufe sind in Grundbucheinträgen dokumentiert.

*Anhang A*

- **nhis2000 subset.sav.** Die "National Health Interview Survey (NHIS)" ist eine große, bevölkerungsbezogene Umfrage in unter der US-amerikanischen Zivilbevölkerung. Es werden persönliche Interviews in einer landesweit repräsentativen Stichprobe von Haushalten durchgeführt. Für die Mitglieder jedes Haushalts werden demografische Informationen und Beobachtungen zum Gesundheitsverhalten und Gesundheitsstatus eingeholt. Diese Datendatei enthält eine Teilmenge der Informationen aus der Umfrage des Jahres 2000. National Center for Health Statistics. National Health Interview Survey, 2000. Datendatei und Dokumentation öffentlich zugänglich. *ftp://ftp.cdc.gov/pub/Health\_Statistics/NCHS/Datasets/NHIS/2000/*. Zugriff erfolgte 2003.
- **ozone.sav.** Die Daten enthalten 330 Beobachtungen zu sechs meteorologischen Variablen zur Vorhersage der Ozonkonzentration aus den übrigen Variablen. Bei früheren Untersuchungen ((Breiman als auch Friedman, 1985), (Hastie als auch Tibshirani, 1990)) fanden Wissenschaftler einige Nichtlinearitäten unter diesen Variablen, die die Standardverfahren bei der Regression behindern.
- **Pain medication.sav.** Diese hypothetische Datendatei enthält die Ergebnisse eines klinischen Tests für ein entzündungshemmendes Medikament zur Schmerzbehandlung bei chronischer Arthritis. Von besonderem Interesse ist die Zeitdauer, bis die Wirkung des Medikaments einsetzt und wie es im Vergleich mit bestehenden Medikamenten abschneidet.
- **patient\_los.sav.** Diese hypothetische Datendatei enthält die Behandlungsaufzeichnungen zu Patienten, die wegen des Verdachts auf Herzinfarkt in das Krankenhaus eingeliefert wurden. Jeder Fall entspricht einem Patienten und enthält diverse Variablen in Bezug auf den Krankenhausaufenthalt.
- **Patlos sample.sav.** Diese hypothetische Datendatei enthält die Behandlungsaufzeichnungen für eine Stichprobe von Patienten, denen während der Behandlung eines Herzinfarkts Thrombolytika verabreicht wurden. Jeder Fall entspricht einem Patienten und enthält diverse Variablen in Bezug auf den Krankenhausaufenthalt.
- **poll cs.sav.** Hierbei handelt es sich um eine hypothetische Datendatei, bei der es um Bemühungen geht, die öffentliche Unterstützung für einen Gesetzentwurf zu ermitteln, bevor er im Parlament eingebracht wird. Die Fälle entsprechen registrierten Wählern. Für jeden Fall sind County, Gemeinde und Wohnviertel des Wählers erfasst.
- **poll\_cs\_sample.sav.** Diese hypothetische Datendatei enthält eine Stichprobe der in *poll\_cs.sav* aufgeführten Wähler. Die Stichprobe wurde gemäß dem in der Plandatei *poll.csplan* angegebenen Stichprobenplan gezogen und in dieser Datendatei sind die Einschlusswahrscheinlichkeiten und Stichprobengewichtungen erfasst. Beachten Sie jedoch Folgendes: Da im Stichprobenplan die PPS-Methode (PPS: probability proportional to size; Wahrscheinlichkeit proportional zur Größe) verwendet wird, gibt es außerdem eine Datei mit den gemeinsamen Auswahlwahrscheinlichkeiten (*poll\_jointprob.sav*). Die zusätzlichen Variablen zum demografischen Hintergrund der Wähler und ihrer Meinung zum vorgeschlagenen Gesetzentwurf wurden nach der Ziehung der Stichprobe erfasst und zur Datendatei hinzugefügt.
- **Property assess.sav.** Hierbei handelt es sich um eine hypothetische Datendatei, in der es um die Bemühungen eines für einen Bezirk (County) zuständigen Immobilienbewerters geht, trotz eingeschränkter Ressourcen die Einschätzungen des Werts von Immobilien auf dem aktuellsten Stand zu halten. Die Fälle entsprechen den Immobilien, die im vergangenen Jahr in dem betreffenden County verkauft wurden. Jeder Fall in der Datendatei enthält die Gemeinde, in der sich die Immobilie befindet, den Bewerter, der die Immobilie besichtigt hat,

37

die seit dieser Bewertung verstrichene Zeit, den zu diesem Zeitpunkt ermittelten Wert sowie den Verkaufswert der Immobilie.

- **Property assess cs.sav** Hierbei handelt es sich um eine hypothetische Datendatei, in der es um die Bemühungen eines für einen US-Bundesstaat zuständigen Immobilienbewerters geht, trotz eingeschränkter Ressourcen die Einschätzungen des Werts von Immobilien auf dem aktuellsten Stand zu halten. Die Fälle entsprechen den Immobilien in dem betreffenden Bundesstaat. Jeder Fall in der Datendatei enthält das County, die Gemeinde und das Wohnviertel, in dem sich die Immobilie befindet, die seit der letzten Bewertung verstrichene Zeit sowie zu diesem Zeitpunkt ermittelten Wert.
- **Property assess cs sample.sav.** Diese hypothetische Datendatei enthält eine Stichprobe der in *property\_assess\_cs.sav* aufgeführten Immobilien. Die Stichprobe wurde gemäß dem in der Plandatei *property\_assess.csplan* angegebenen Stichprobenplan gezogen und in dieser Datendatei sind die Einschlusswahrscheinlichkeiten und Stichprobengewichtungen erfasst. Die zusätzliche Variable *Current value* (Aktueller Wert) wurde nach der Ziehung der Stichprobe erfasst und zur Datendatei hinzugefügt.
- **recidivism.sav.** Hierbei handelt es sich um eine hypothetische Datendatei, bei der es um die Bemühungen einer Strafverfolgungsbehörde geht, einen Einblick in die Rückfallraten in ihrem Zuständigkeitsbereich zu gewinnen. Jeder Fall entspricht einem frühren Straftäter und erfasst Daten zu dessen demografischen Hintergrund, einige Details zu seinem ersten Verbrechen sowie die Zeit bis zu seiner zweiten Festnahme, sofern diese innerhalb von zwei Jahren nach der ersten Festnahme erfolgte.
- **recidivism\_cs\_sample.sav.** Hierbei handelt es sich um eine hypothetische Datendatei, bei der es um die Bemühungen einer Strafverfolgungsbehörde geht, einen Einblick in die Rückfallraten in ihrem Zuständigkeitsbereich zu gewinnen. Jeder Fall entspricht einem früheren Straftäter, der im Juni 2003 erstmals aus der Haft entlassen wurde, und erfasst Daten zu dessen demografischen Hintergrund, einige Details zu seinem ersten Verbrechen sowie die Daten zu seiner zweiten Festnahme, sofern diese bis Ende Juni 2006 erfolgte. Die Straftäter wurden aus per Stichprobenziehung ermittelten Polizeidirektionen ausgewählt (gemäß dem in *recidivism\_cs.csplan* angegebenen Stichprobenplan). Da hierbei eine PPS-Methode (PPS: probability proportional to size; Wahrscheinlichkeit proportional zur Größe) verwendet wird, gibt es außerdem eine Datei mit den gemeinsamen Auswahlwahrscheinlichkeiten (*recidivism\_cs\_jointprob.sav*).
- **rfm\_transactions.sav.** Eine hypothetische Datendatei mit Kauftransaktionsdaten wie Kaufdatum, gekauften Artikeln und Geldbetrag für jede Transaktion.
- **salesperformance.sav.** Hierbei handelt es sich um eine hypothetische Datendatei, bei der es um Bewertung von zwei neuen Verkaufsschulungen geht. 60 Mitarbeiter, die in drei Gruppen unterteilt sind, erhalten jeweils eine Standardschulung. Zusätzlich erhält Gruppe 2 eine technische Schulung und Gruppe 3 eine Praxisschulung. Die einzelnen Mitarbeiter wurden am Ende der Schulung einem Test unterzogen und die erzielten Punkte wurden erfasst. Jeder Fall in der Datendatei stellt einen Lehrgangsteilnehmer dar und enthält die Gruppe, der der Lehrgangsteilnehmer zugeteilt wurde sowie die von ihm in der Prüfung erreichte Punktzahl.
- **satisf.sav.** Hierbei handelt es sich um eine hypothetische Datendatei zu einer Zufriedenheitsumfrage, die von einem Einzelhandelsunternehmen in 4 Filialen durchgeführt wurde. Insgesamt wurden 582 Kunden befragt. Jeder Fall gibt die Antworten eines einzelnen Kunden wieder.

38

- **screws.sav.** Diese Datendatei enthält Informationen zu den Eigenschaften von Schrauben, Bolzen, Muttern und Reißnägeln ((Hartigan, 1975)).
- **shampoo\_ph.sav.** Hierbei handelt es sich um eine hypothetische Datendatei, bei der es um die Qualitätskontrolle in einer Fabrik für Haarpflegeprodukte geht. In regelmäßigen Zeitabständen werden Messwerte von sechs separaten Ausgangschargen erhoben und ihr pH-Wert erfasst. Der Zielbereich ist 4,5–5,5.
- **ships.sav.** Ein an anderer Stelle ((McCullagh et al., 1989)) vorgestelltes und analysiertes Daten-Set bezieht sich auf die durch Wellen verursachten Schäden an Frachtschiffen. Die Vorfallshäufigkeiten können unter Angabe von Schiffstyp, Konstruktionszeitraum und Betriebszeitraum gemäß einer Poisson-Rate modelliert werden. Das Aggregat der Betriebsmonate für jede Zelle der durch die Kreuzklassifizierung der Faktoren gebildeten Tabelle gibt die Werte für die Risikoanfälligkeit an.
- **site.sav.** Hierbei handelt es sich um eine hypothetische Datendatei, bei der es um die Bemühungen eines Unternehmens geht, neue Standorte für die betriebliche Expansion auszuwählen. Das Unternehmen beauftragte zwei Berater unabhängig voneinander mit der Bewertung der Standorte. Neben einem umfassenden Bericht gaben die Berater auch eine zusammenfassende Wertung für jeden Standort als "good" (gut) "fair" (mittelmäßig) oder "poor" (schlecht) ab.
- **smokers.sav.** Diese Datendatei wurde aus der Umfrage "National Household Survey of Drug Abuse" aus dem Jahr 1998 abstrahiert und stellt eine Wahrscheinlichkeitsstichprobe US-amerikanischer Haushalte dar. (*<http://dx.doi.org/10.3886/ICPSR02934>*) Daher sollte der erste Schritt bei der Analyse dieser Datendatei darin bestehen, die Daten entsprechend den Bevölkerungstrends zu gewichten.
- **stocks.sav** Diese hypothetische Datendatei umfasst Börsenkurse und -volumina für ein Jahr.
- **stroke clean.sav.** Diese hypothetische Datendatei enthält den Zustand einer medizinischen Datenbank, nachdem diese mithilfe der Prozeduren in der Option "Data Preparation" bereinigt wurde.
- **stroke invalid.sav.** Diese hypothetische Datendatei enthält den ursprünglichen Zustand einer medizinischen Datenbank, der mehrere Dateneingabefehler aufweist.
- **stroke survival.** In dieser hypothetischen Datendatei geht es um die Überlebenszeiten von Patienten, die nach einem Rehabilitationsprogramm wegen eines ischämischen Schlaganfalls mit einer Reihe von Problemen zu kämpfen haben. Nach dem Schlaganfall werden das Auftreten von Herzinfarkt, ischämischem Schlaganfall und hämorrhagischem Schlaganfall sowie der Zeitpunkt des Ereignisses aufgezeichnet. Die Stichprobe ist auf der linken Seite abgeschnitten, da sie nur Patienten enthält, die bis zum Ende des Rehabilitationprogramms, das nach dem Schlaganfall durchgeführt wurde, überlebten.
- **stroke\_valid.sav.** Diese hypothetische Datendatei enthält den Zustand einer medizinischen Datenbank, nachdem diese mithilfe der Prozedur "Daten validieren" überprüft wurde. Sie enthält immer noch potenziell anomale Fälle.
- **survey\_sample.sav.** Diese Datendatei enthält Umfragedaten einschließlich demografischer Daten und verschiedener Meinungskennzahlen. Sie beruht auf einer Teilmenge der Variablen aus der NORC General Social Survey aus dem Jahr 1998. Allerdings wurden zu Demonstrationszwecken einige Daten abgeändert und weitere fiktive Variablen hinzugefügt.
- **telco.sav.** Hierbei handelt es sich um eine hypothetische Datendatei, bei der es um die Bemühungen eines Telekommunikationsunternehmens geht, die Kundenabwanderung zu verringern. Jeder Fall entspricht einem Kunden und enthält verschiedene Informationen zum demografischen Hintergrund und zur Servicenutzung.
- telco extra.sav. Diese Datendatei ähnelt der Datei *telco.sav*, allerdings wurden die Variablen "tenure" und die Log-transformierten Variablen zu den Kundenausgaben entfernt und durch standardisierte Log-transformierte Variablen ersetzt.
- **telco\_missing.sav.** Diese Datendatei ist eine Untermenge der Datendatei *telco.sav*, allerdings wurde ein Teil der demografischen Datenwerte durch fehlende Werte ersetzt.
- **testmarket.sav.** Diese hypothetische Datendatei bezieht sich auf die Pläne einer Fast-Food-Kette, einen neuen Artikel in ihr Menü aufzunehmen. Es gibt drei mögliche Kampagnen zur Verkaufsförderung für das neue Produkt. Daher wird der neue Artikel in Filialen in mehreren zufällig ausgewählten Märkten eingeführt. An jedem Standort wird eine andere Form der Verkaufsförderung verwendet und die wöchentlichen Verkaufszahlen für das neue Produkt werden für die ersten vier Wochen aufgezeichnet. Jeder Fall entspricht einer Standort-Woche.
- **testmarket\_1month.sav.** Bei dieser hypothetischen Datendatei handelt es sich um die Datendatei *testmarket.sav*, wobei die wöchentlichen Verkaufszahlen zusammengefasst sind, sodass jeder Fall einem Standort entspricht. Dadurch entfallen einige der Variablen, die wöchentlichen Änderungen unterworfen waren, und die verzeichneten Verkaufszahlen sind nun die Summe der Verkaufszahlen während der vier Wochen der Studie.
- **tree\_car.sav.** Hierbei handelt es sich um eine hypothetische Datendatei, die demografische Daten sowie Daten zum Kaufpreis von Fahrzeugen enthält.
- **tree\_credit.sav.** Hierbei handelt es sich um eine hypothetische Datendatei, die demografische Daten sowie Daten zu früheren Bankkrediten enthält.
- **tree missing data.sav** Hierbei handelt es sich um eine hypothetische Datendatei, die demografische Daten sowie Daten zu früheren Bankkrediten enthält und eine große Anzahl fehlender Werte aufweist.
- **tree\_score\_car.sav.** Hierbei handelt es sich um eine hypothetische Datendatei, die demografische Daten sowie Daten zum Kaufpreis von Fahrzeugen enthält.
- tree textdata.sav. Eine einfache Datendatei mit nur zwei Variablen, die vor allem den Standardzustand von Variablen vor der Zuweisung von Messniveau und Wertelabels zeigen soll.
- **tv-survey.sav.** Hierbei handelt es sich um eine hypothetische Datendatei zu einer Studie, die von einem Fernsehstudio durchgeführt wurde, das überlegt, ob die Laufzeit eines erfolgreichen Programms verlängert werden soll. 906 Personen wurden gefragt, ob sie das Programm unter verschiedenen Bedingungen ansehen würden. Jede Zeile entspricht einem Befragten; jede Spalte entspricht einer Bedingung.
- **ulcer recurrence.sav.** Diese Datei enthält Teilinformationen aus einer Studie zum Vergleich der Wirksamkeit zweier Therapien zur Vermeidung des Wiederauftretens von Geschwüren. Es stellt ein gutes Beispiel für intervallzensierte Daten dar und wurde an anderer Stelle ((Collett, 2003)) vorgestellt und analysiert.
- ulcer recurrence recoded.sav. In dieser Datei sind die Daten aus *ulcer recurrence.sav* so umstrukturiert, dass das Modell der Ereigniswahrscheinlichkeit für jedes Intervall der Studie berechnet werden kann und nicht nur die Ereigniswahrscheinlichkeit am Ende der Studie. Sie wurde an anderer Stelle ((Collett et al., 2003)) vorgestellt und analysiert.
- **verd1985.sav.** Diese Datendatei enthält eine Umfrage ((Verdegaal, 1985)). Die Antworten von 15 Subjekten auf 8 Variablen wurden aufgezeichnet. Die relevanten Variablen sind in drei Sets unterteilt. Set 1 umfasst *alter* und *heirat*, Set 2 besteht aus *pet* und *news* und in Set 3 finden sich *music* und *live*. Die Variable *pet* wird mehrfach nominal skaliert und die Variable *Alter* ordinal. Alle anderen Variablen werden einzeln nominal skaliert.
- **virus.sav.** Hierbei handelt es sich um eine hypothetische Datendatei, bei der es um die Bemühungen eines Internet-Dienstanbieters geht, der die Auswirkungen eines Virus auf seine Netzwerke ermitteln möchte. Dabei wurde vom Moment der Virusentdeckung bis zu dem Zeitpunkt, zu dem die Virusinfektion unter Kontrolle war, der (ungefähre) prozentuale Anteil infizierter E-Mail in den Netzwerken erfasst.
- **ubilibrary eitersteubenville.sav.** Hierbei handelt es sich um eine Teilmenge der Daten aus einer Langzeitstudie zu den gesundheitlichen Auswirkungen der Luftverschmutzung auf Kinder ((Ware, Dockery, Spiro III, Speizer, als auch Ferris Jr., 1984)). Die Daten enthalten wiederholte binäre Messungen des Keuchens von Kindern aus Steubenville, Ohio, im Alter von 7, 8, 9 und 10 Jahren sowie eine unveränderlichen Angabe, ob die Mutter im ersten Jahr der Studie rauchte oder nicht.
- **workprog.sav.** Hierbei handelt es sich um eine hypothetische Datendatei zu einem Arbeitsprogramm der Regierung, das versucht, benachteiligten Personen bessere Arbeitsplätze zu verschaffen. Eine Stichprobe potenzieller Programmteilnehmer wurde beobachtet. Von diesen Personen wurden nach dem Zufallsprinzip einige für die Teilnahme an dem Programm ausgewählt. Jeder Fall entspricht einem Programmteilnehmer.
- **worldsales.sav** Diese hypothetische Datendatei enthält Verkaufserlöse nach Kontinent und Produkt.

# <span id="page-46-0"></span>*Hinweise*

Diese Informationen wurden für weltweit angebotene Produkte und Dienstleistungen erarbeitet.

IBM bietet die in diesem Dokument behandelten Produkte, Dienstleistungen oder Merkmale möglicherweise nicht in anderen Ländern an. Informationen zu den derzeit in Ihrem Land erhältlichen Produkten und Dienstleistungen erhalten Sie bei Ihrem zuständigen IBM-Mitarbeiter vor Ort. Mit etwaigen Verweisen auf Produkte, Programme oder Dienste von IBM soll nicht behauptet oder impliziert werden, dass nur das betreffende Produkt oder Programm bzw. der betreffende Dienst von IBM verwendet werden kann. Stattdessen können alle funktional gleichwertigen Produkte, Programme oder Dienste verwendet werden, die keine geistigen Eigentumsrechte von IBM verletzen. Es obliegt jedoch der Verantwortung des Benutzers, die Funktionsweise von Produkten, Programmen oder Diensten von Drittanbietern zu bewerten und zu überprüfen.

IBM verfügt möglicherweise über Patente oder hat Patentanträge gestellt, die sich auf in diesem Dokument beschriebene Inhalte beziehen. Durch die Bereitstellung dieses Dokuments werden Ihnen keinerlei Lizenzen an diesen Patenten gewährt. Lizenzanfragen können schriftlich an folgende Adresse gesendet werden:

*IBM Director of Licensing, IBM Corporation, North Castle Drive, Armonk, NY 10504-1785, U.S.A.*

Bei Lizenzanfragen in Bezug auf DBCS-Daten (Double-Byte Character Set) wenden Sie sich an die für geistiges Eigentum zuständige Abteilung von IBM in Ihrem Land. Schriftliche Anfragen können Sie auch an folgende Adresse senden:

### *Intellectual Property Licensing, Legal and Intellectual Property Law, IBM Japan Ltd., 1623-14, Shimotsuruma, Yamato-shi, Kanagawa 242-8502 Japan.*

**Der folgende Abschnitt findet in Großbritannien und anderen Ländern keine Anwendung, in denen solche Bestimmungen nicht mit der örtlichen Gesetzgebung vereinbar sind:** INTERNATIONAL BUSINESS MACHINES STELLT DIESE VERÖFFENTLICHUNG IN DER VERFÜGBAREN FORM OHNE GARANTIEN BEREIT, SEIEN ES AUSDRÜCKLICHE ODER STILLSCHWEIGENDE, EINSCHLIESSLICH JEDOCH NICHT NUR DER GARANTIEN BEZÜGLICH DER NICHT-RECHTSVERLETZUNG, DER GÜTE UND DER EIGNUNG FÜR EINEN BESTIMMTEN ZWECK. Manche Rechtsprechungen lassen den Ausschluss ausdrücklicher oder implizierter Garantien bei bestimmten Transaktionen nicht zu, sodass die oben genannte Ausschlussklausel möglicherweise nicht für Sie relevant ist.

Diese Informationen können technische Ungenauigkeiten oder typografische Fehler aufweisen. An den hierin enthaltenen Informationen werden regelmäßig Änderungen vorgenommen. Diese Änderungen werden in neuen Ausgaben der Veröffentlichung aufgenommen. IBM kann jederzeit und ohne vorherige Ankündigung Optimierungen und/oder Änderungen an den Produkten und/oder Programmen vornehmen, die in dieser Veröffentlichung beschrieben werden.

#### <span id="page-47-0"></span>*Anhang B*

Jegliche Verweise auf Drittanbieter-Websites in dieser Information werden nur der Vollständigkeit halber bereitgestellt und dienen nicht als Befürwortung dieser. Das Material auf diesen Websites ist kein Bestandteil des Materials zu diesem IBM-Produkt und die Verwendung erfolgt auf eigene Gefahr.

IBM kann die von Ihnen angegebenen Informationen verwenden oder weitergeben, wie dies angemessen erscheint, ohne Ihnen gegenüber eine Verpflichtung einzugehen.

Lizenznehmer dieses Programms, die Informationen dazu benötigen, wie (i) der Austausch von Informationen zwischen unabhängig erstellten Programmen und anderen Programmen und (ii) die gegenseitige Verwendung dieser ausgetauschten Informationen ermöglicht wird, wenden sich an:

*IBM Software Group, Attention: Licensing, 233 S. Wacker Dr., Chicago, IL 60606, USA*.

Derartige Informationen stehen ggf. in Abhängigkeit von den jeweiligen Geschäftsbedingungen sowie in einigen Fällen der Zahlung einer Gebühr zur Verfügung.

Das in diesem Dokument beschriebene lizenzierte Programm und sämtliche dafür verfügbaren lizenzierten Materialien werden von IBM gemäß dem IBM-Kundenvertrag, den Internationalen Nutzungsbedingungen für Programmpakete der IBM oder einer anderen zwischen uns getroffenen Vereinbarung bereitgestellt.

Informationen zu Produkten von Drittanbietern wurden von den Anbietern des jeweiligen Produkts, aus deren veröffentlichten Ankündigungen oder anderen, öffentlich verfügbaren Quellen bezogen. IBM hat diese Produkte nicht getestet und kann die Genauigkeit bezüglich Leistung, Kompatibilität oder anderen Behauptungen nicht bestätigen, die sich auf Drittanbieter-Produkte beziehen. Fragen bezüglich der Funktionen von Drittanbieter-Produkten sollten an die Anbieter der jeweiligen Produkte gerichtet werden.

Diese Informationen enthalten Beispiele zu Daten und Berichten, die im täglichen Geschäftsbetrieb Verwendung finden. Um diese so vollständig wie möglich zu illustrieren, umfassen die Beispiele Namen von Personen, Unternehmen, Marken und Produkten. Alle diese Namen sind fiktiv und jegliche Ähnlichkeit mit Namen und Adressen realer Unternehmen ist rein zufällig.

Unter Umständen werden Fotografien und farbige Abbildungen nicht angezeigt, wenn Sie diese Informationen nicht in gedruckter Form verwenden.

#### *Marken*

IBM, das IBM-Logo, ibm.com und SPSS sind Marken der IBM Corporation und in vielen Ländern weltweit registriert. Eine aktuelle Liste der IBM-Marken finden Sie im Internet unter *<http://www.ibm.com/legal/copytrade.shtml>*.

Adobe, das Adobe-Logo, PostScript und das PostScript-Logo sind eingetragene Marken oder Marken von Adobe Systems Incorporated in den USA und/oder anderen Ländern.

Intel, das Intel-Logo, Intel Inside, das Intel Inside-Logo, Intel Centrino, das Intel Centrino-Logo, Celeron, Intel Xeon, Intel SpeedStep, Itanium und Pentium sind Markten oder eingetragene Marken der Intel Corporation oder der Tochtergesellschaften des Unternehmens in den USA und anderen Ländern.

Java und alle Java-basierten Marken sowie Logos sind Marken von Sun Microsystems, Inc. in den USA, anderen Ländern oder beidem.

43

Linux ist eine eingetragene Marke von Linus Torvalds in den USA, anderen Ländern oder beidem.

Microsoft, Windows, Windows NT und das Windows-Logo sind Marken der Microsoft Corporation in den USA, anderen Ländern oder beidem.

UNIX ist eine eingetragene Marke der The Open Group in den USA und anderen Ländern.

In diesem Produkt wird WinWrap Basic verwendet, Copyright 1993-2007, Polar Engineering and Consulting, *http://www.winwrap.com*.

Andere Produkt- und Servicenamen können Marken von IBM oder anderen Unternehmen sein.

Screenshots von Adobe-Produkten werden mit Genehmigung von Adobe Systems Incorporated abgedruckt.

Screenshots von Microsoft-Produkten werden mit Genehmigung der Microsoft Corporation abgedruckt.

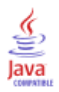

# *Bibliografie*

<span id="page-49-0"></span>Akaah, I. P., als auch P. K. Korgaonkar. 1988. A conjoint investigation of the relative importance of risk relievers in direct marketing. *Journal of Advertising Research*, 28:4, .

Bell, E. H. 1961. *Social foundations of human behavior: Introduction to the study of sociology*. New York: Harper & Row.

Blake, C. L., als auch C. J. Merz. 1998. "UCI Repository of machine learning databases." Available at <http://www.ics.uci.edu/~mlearn/MLRepository.html>.

Breiman, L., als auch J. H. Friedman. 1985. Estimating optimal transformations for multiple regression and correlation. *Journal of the American Statistical Association*, 80, .

Cattin, P., als auch D. R. Wittink. 1982. Commercial use of conjoint analysis: A survey. *Journal of Marketing*, 46:3, .

Collett, D. 2003. *Modelling survival data in medical research*, 2 (Hg.). Boca Raton: Chapman & Hall/CRC.

Green, P. E., als auch V. Rao. 1972. *Applied multidimensional scaling*. Hinsdale, Ill.: Dryden Press.

Green, P. E., als auch Y. Wind. 1973. *Multiattribute decisions in marketing: A measurement approach*. Hinsdale, Ill.: Dryden Press.

Guttman, L. 1968. A general nonmetric technique for finding the smallest coordinate space for configurations of points. *Psychometrika*, 33, .

Hartigan, J. A. 1975. *Clustering algorithms*. New York: John Wiley and Sons.

Hastie, T., als auch R. Tibshirani. 1990. *Generalized additive models*. London: Chapman and Hall.

Kennedy, R., C. Riquier, als auch B. Sharp. 1996. Practical applications of correspondence analysis to categorical data in market research. *Journal of Targeting, Measurement, and Analysis for Marketing*, 5, .

McCullagh, P., als auch J. A. Nelder. 1989. *Generalized Linear Models*, 2nd (Hg.). London: Chapman & Hall.

Price, R. H., als auch D. L. Bouffard. 1974. Behavioral appropriateness and situational constraints as dimensions of social behavior. *Journal of Personality and Social Psychology*, 30, .

Rickman, R., N. Mitchell, J. Dingman, als auch J. E. Dalen. 1974. Changes in serum cholesterol during the Stillman Diet. *Journal of the American Medical Association*, 228, .

Rosenberg, S., als auch M. P. Kim. 1975. The method of sorting as a data-gathering procedure in multivariate research. *Multivariate Behavioral Research*, 10, .

Van der Ham, T., J. J. Meulman, D. C. Van Strien, als auch H. Van Engeland. 1997. Empirically based subgrouping of eating disorders in adolescents: A longitudinal perspective. *British Journal of Psychiatry*, 170, .

Verdegaal, R. 1985. *Meer sets analyse voor kwalitatieve gegevens (in niederländischer Sprache)*. Leiden: Department of Data Theory, Universität Leiden.

Ware, J. H., D. W. Dockery, A. Spiro III, F. E. Speizer, als auch B. G. Ferris Jr.. 1984. Passive smoking, gas cooking, and respiratory health of children living in six cities. *American Review of Respiratory Diseases*, 129, .

# *Index*

<span id="page-50-0"></span>Antiideales Modell, [24](#page-29-0)

Befehlssyntax CONJOINT-Befehl, [23](#page-28-0) Beispieldateien Speicherort, [30](#page-35-0) Bradley-Terry-Luce(BTL)-Modell, [29](#page-34-0)

*)CARD* in "Design anzeigen", [10](#page-15-0) *card\_* (Variable) in "Orthogonales Design erzeugen", [5](#page-10-0)

Datendateien in "Orthogonales Design erzeugen", [5](#page-10-0) Design anzeigen, [2,](#page-7-0) [9,](#page-14-0) [21](#page-26-0) *)CARD*, [10](#page-15-0) Einzelprofilformat, [9](#page-14-0) Fußzeilen, [10](#page-15-0) Listenformat, [9](#page-14-0) Speichern von Profilen, [10](#page-15-0) Titel, [10](#page-15-0) Diskretes Modell, [24](#page-29-0)

Einzelprofilformat in "Design anzeigen", [9](#page-14-0)

Faktoren, [2](#page-7-0), [17](#page-22-0) Faktorstufen, [2,](#page-7-0) [17](#page-22-0) Fußzeilen in "Design anzeigen", [10](#page-15-0)

Gesamtnutzen, [25](#page-30-0)

Ideales Modell, [24](#page-29-0)

Kendall-Tau, [27](#page-32-0) Koeffizienten, [26](#page-31-0) Korrelationskoeffizienten, [27](#page-32-0)

Lineares Modell, [24](#page-29-0) Listenformat in "Design anzeigen", [9](#page-14-0) Logit-Modell, [29](#page-34-0)

Marken, [42](#page-47-0) Maximalnutzenmodell, [29](#page-34-0)

Nutzenwerte, [3](#page-8-0), [25](#page-30-0)

Orth. Design erzeugen, [17](#page-22-0) Orthogonale Designs anzeigen, [9](#page-14-0) Anzeigen, [21](#page-26-0) erzeugen, [5,](#page-10-0) [17](#page-22-0) Mindestanzahl von Fällen, [7](#page-12-0) Prüffälle, [7](#page-12-0) Orthogonales Design erzeugen, [2](#page-7-0), [5](#page-10-0) Datendateien, [5](#page-10-0) Festlegen von Faktornamen, -labels und -werten, [7](#page-12-0) Mindestanzahl von Fällen, [7](#page-12-0) Prüffälle, [7](#page-12-0) Simulationsfälle, [8](#page-13-0) Startwert für Zufallszahlen, [5](#page-10-0) Orthogonales Feld, [2](#page-7-0)

Pearson-*R*, [27](#page-32-0) Profilmethode, [2](#page-7-0) Prüffälle, [2](#page-7-0) in "Orthogonales Design erzeugen", [7](#page-12-0)

Rechtliche Hinweise, [41](#page-46-0)

Simulationsergebnisse Bradley-Terry-Luce(BTL)-Modell, [29](#page-34-0) Logit-Modell, [29](#page-34-0) Maximalnutzenmodell, [29](#page-34-0) Simulationsfälle, [3](#page-8-0), [14,](#page-19-0) [28](#page-33-0) in "Orthogonales Design erzeugen", [8](#page-13-0) Startwert für Zufallszahlen in "Orthogonales Design erzeugen", [5](#page-10-0) *status\_* (Variable) in "Orthogonales Design erzeugen", [5](#page-10-0) Stichprobenumfang., [3](#page-8-0) Syntax CONJOINT-Befehl, [23](#page-28-0)

Teilnutzenwerte, [3](#page-8-0) **Titel** in "Design anzeigen", [10](#page-15-0)

Umkehrungen, [27](#page-32-0)

Wichtigkeitsmaße, [26](#page-31-0) Wichtigkeitswerte, [26](#page-31-0)